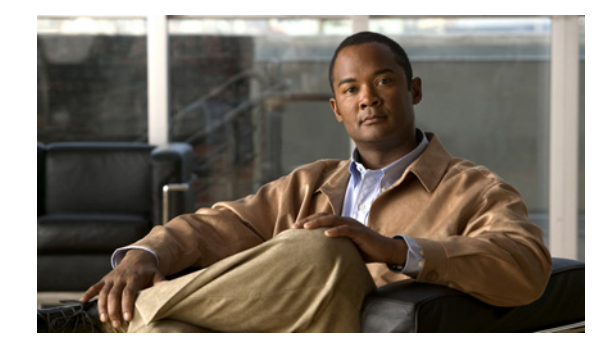

# **Release Notes for Catalyst 3750-E and 3560-E Switches, Cisco IOS Release 12.2(53)SE and Later**

#### **Revised July 28, 2010**

Cisco IOS Release 12.2(53)SE and later runs on Catalyst 3750-E, Catalyst 3560-E switches, and Cisco enhanced EtherSwitch service modules.

The Catalyst 3750-E switches support stacking through Cisco StackWise Plus technology. The Catalyst 3560-E switches and the Cisco enhanced EtherSwitch service modules do not support switch stacking. Unless otherwise noted, the term *switch* refers to a standalone switch and to a switch stack.

For more information, see the [Deciding Which Files to Use, page 7](#page-6-1) and the ["Documentation Updates"](#page-32-0)  [section on page 33](#page-32-0).

These release notes include important information about Cisco IOS Release 12.2(53)SE and later and any limitations, restrictions, and caveats that apply to it. Verify that these release notes are correct for your switch:

- **•** If you are installing a new switch, see the Cisco IOS release label on the rear panel of your switch.
- **•** If your switch is on, use the **show version** privileged EXEC command. See the ["Finding the](#page-6-0)  [Software Version and Feature Set" section on page 7](#page-6-0).
- **•** If you are upgrading to a new release, see the software upgrade filename for the software version. See the ["Deciding Which Files to Use" section on page 7.](#page-6-1)

You can download the switch software from this site (registered Cisco.com users with a login password):

http://www.cisco.com/cisco/web/download/index.html

This software release is part of a special release of Cisco IOS software that is not released on the same maintenance cycle that is used for other platforms. As maintenance releases and future software releases become available, they will be posted to Cisco.com in the Cisco IOS software area.

For the complete list of Catalyst 3750-E and Catalyst 3560-E switch documentation and of Cisco enhanced EtherSwitch service module documentation, see the ["Related Documentation" section on](#page-47-0)  [page 48.](#page-47-0)

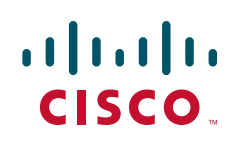

# **[Contents](http://www.cisco.com/univercd/cc/td/doc/product/software/ios122/122relnt/122srn.htm#wp2367913)**

This information is in the release notes:

- **•** ["System Requirements" section on page 2](#page-1-0)
- **•** ["Upgrading the Switch Software" section on page 7](#page-6-2)
- ["Installation Notes" section on page 10](#page-9-0)
- **•** ["New Features" section on page 11](#page-10-0)
- **•** ["Minimum Cisco IOS Release for Major Features" section on page 11](#page-10-1)
- **•** ["Limitations and Restrictions" section on page 16](#page-15-0)
- ["Important Notes" section on page 25](#page-24-0)
- **•** ["Open Caveats" section on page 27](#page-26-0)
- **•** ["Resolved Caveats" section on page 29](#page-28-0)
- **•** ["Documentation Updates" section on page 33](#page-32-0)
- **•** ["Related Documentation" section on page 48](#page-47-0)
- **•** ["Obtaining Documentation and Submitting a Service Request" section on page 49](#page-48-0)

# <span id="page-1-0"></span>**System Requirements**

The system requirements are described in these sections:

- **•** ["Hardware Supported" section on page 2](#page-1-1)
- **•** ["Device Manager System Requirements" section on page 5](#page-4-0)
- **•** ["Cluster Compatibility" section on page 6](#page-5-0)
- **•** ["CNA Compatibility" section on page 6](#page-5-1)

## <span id="page-1-1"></span>**Hardware Supported**

[Table 1](#page-1-2) lists the hardware supported on this release.

#### <span id="page-1-2"></span>*Table 1 Catalyst 3750-E and 3560-E Switches and Cisco Enhanced EtherSwitch Service Module Supported Hardware*

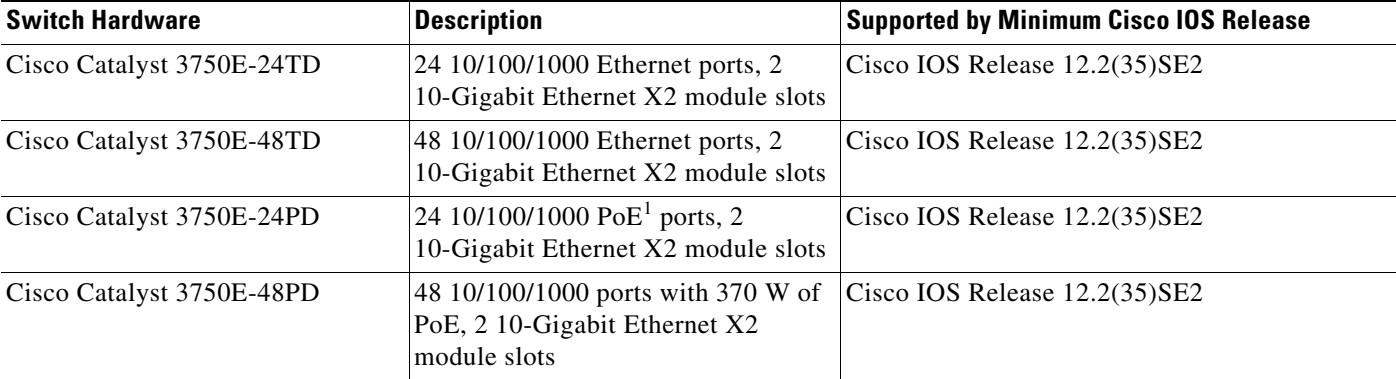

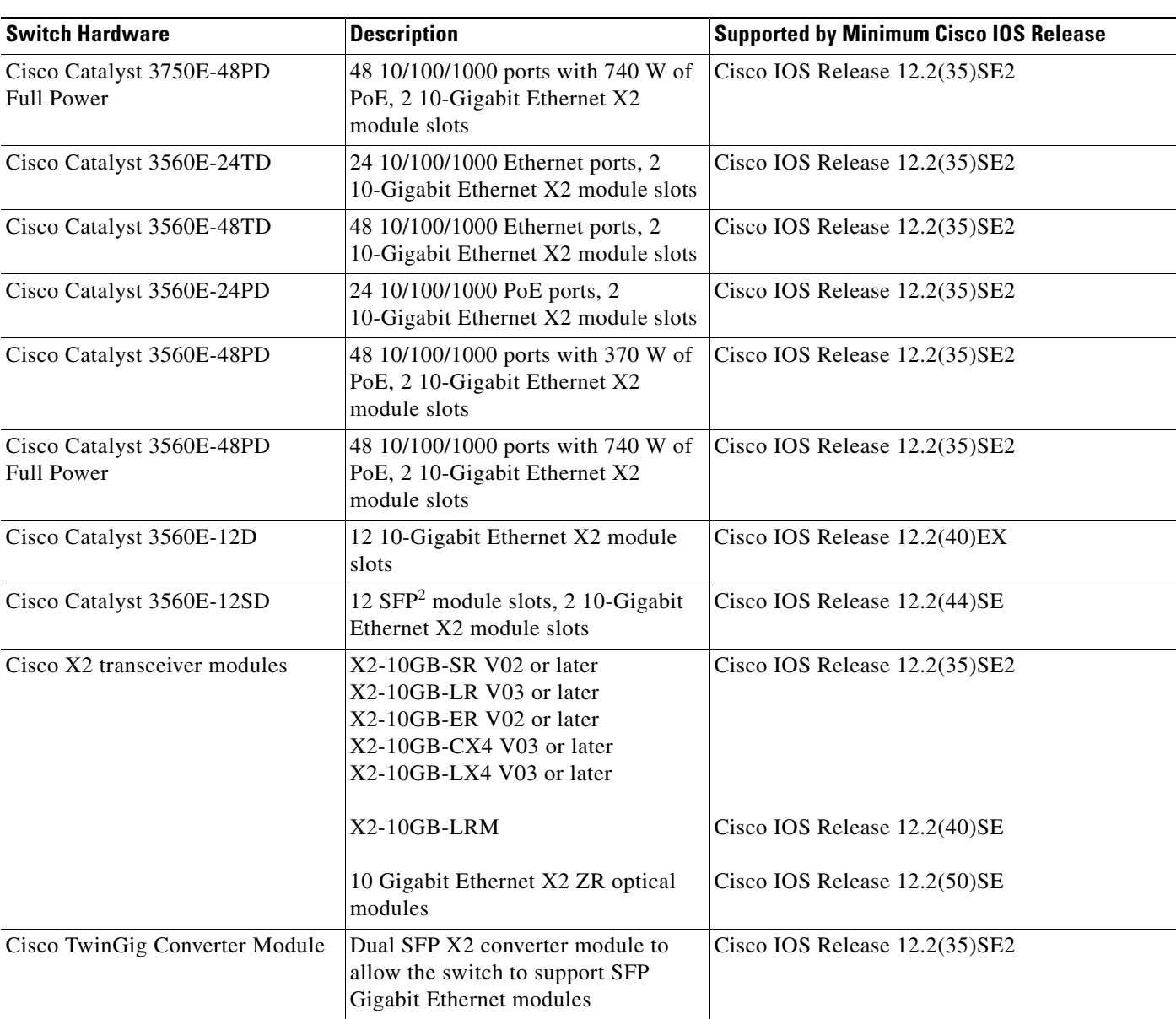

#### *Table 1 Catalyst 3750-E and 3560-E Switches and Cisco Enhanced EtherSwitch Service Module Supported Hardware (continued)*

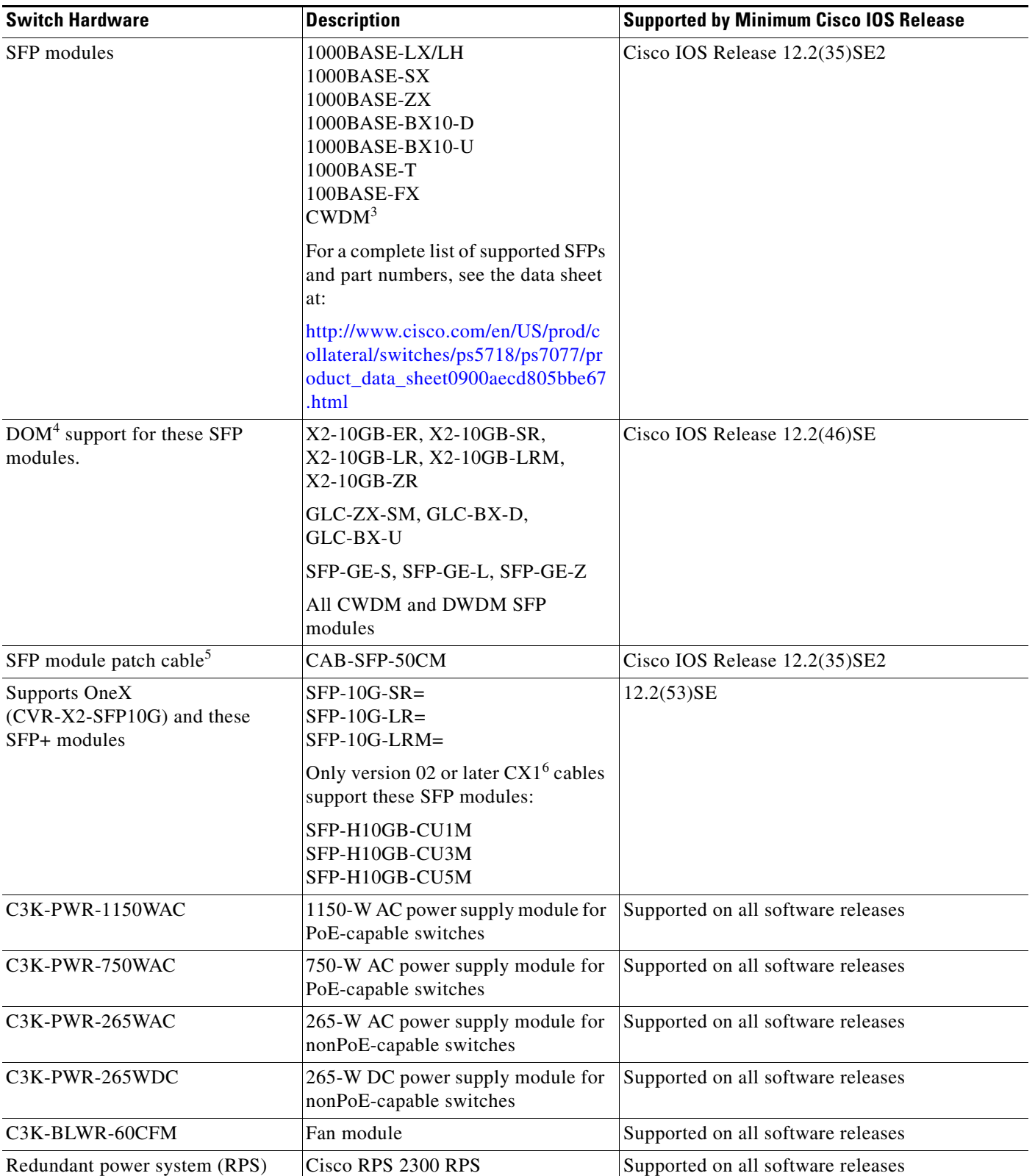

#### *Table 1 Catalyst 3750-E and 3560-E Switches and Cisco Enhanced EtherSwitch Service Module Supported Hardware (continued)*

a ka

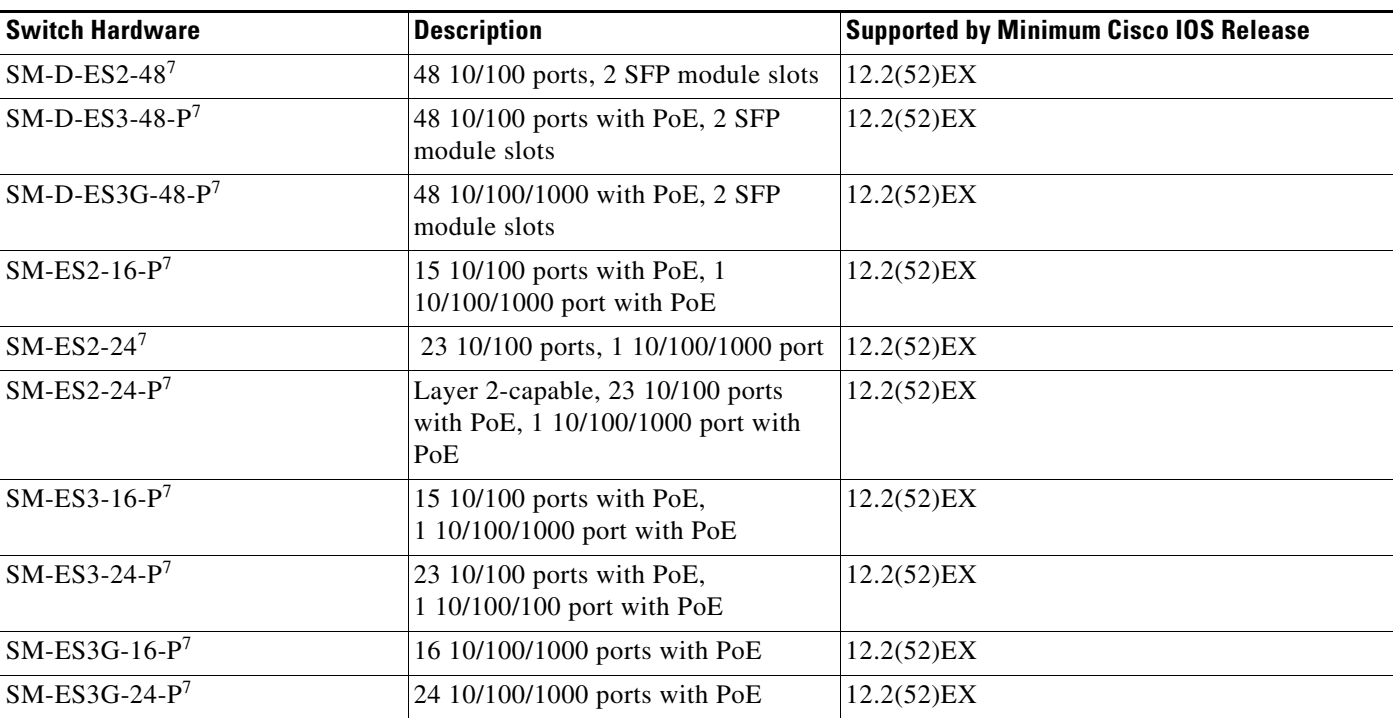

#### *Table 1 Catalyst 3750-E and 3560-E Switches and Cisco Enhanced EtherSwitch Service Module Supported Hardware (continued)*

1. PoE = Power over Ethernet.

2. SFP = small form-factor pluggable

3. CWDM = coarse wavelength-division multiplexer

4. DOM = digital optical monitoring

5. Only Catalyst 3560-E switches. The SFP module patch cable is a 0.5-meter, copper, passive cable with SFP module connectors at each end. The patch cable can connect two Catalyst 3560-E switches in a cascaded configuration.

6. The CX1 cables are used with the OneX converter and are supported in Cisco IOS Release 12.2(53)SE and later.

<span id="page-4-1"></span>7. Cisco enhanced EtherSwitch service module

## <span id="page-4-0"></span>**Device Manager System Requirements**

These sections describe the hardware and software requirements for using the device manager:

- **•** ["Hardware Requirements" section on page 6](#page-5-2)
- **•** ["Software Requirements" section on page 6](#page-5-3)

#### <span id="page-5-4"></span><span id="page-5-2"></span>**Hardware Requirements**

[Table 2](#page-5-4) lists the minimum hardware requirements for running the device manager.

*Table 2 Minimum Hardware Requirements*

| <b>Processor Speed</b> | <b>DRAM</b>        | <b>Number of Colors</b> | <b>Resolution</b>       | <b>Font Size</b> |
|------------------------|--------------------|-------------------------|-------------------------|------------------|
| 233 MHz minimum $1$    | $512 \text{ MB}^2$ | 256                     | $1024 \times 768$ Small |                  |

1. We recommend 1 GHz.

2. We recommend 1 GB DRAM.

### <span id="page-5-3"></span>**Software Requirements**

These are the supported operating systems and browsers for the device manager:

- **•** Windows 2000, XP, Vista, and Windows Server 2003.
- Internet Explorer 5.5, 6.0, 7.0, Firefox 1.5, 2.0 or later.

The device manager verifies the browser version when starting a session, and it does not require a plug-in.

## <span id="page-5-0"></span>**Cluster Compatibility**

You cannot create and manage switch clusters through the device manager. To create and manage switch clusters, use the command-line interface (CLI) or the Network Assistant application.

When creating a switch cluster or adding a switch to a cluster, follow these guidelines:

- When you create a switch cluster, we recommend configuring the highest-end switch in your cluster as the command switch.
- If you are managing the cluster through Network Assistant, the switch with the latest software should be the command switch.
- **•** The standby command switch must be the same type as the command switch. For example, if the command switch is a Catalyst 3750-E switch, all standby command switches must be Catalyst 3750-E switches.

For additional information about clustering, see *Getting Started with Cisco Network Assistant*, *Release Notes for Cisco Network Assistant,* the Cisco enhanced EtherSwitch service module documentation, the software configuration guide, and the command reference.

### <span id="page-5-1"></span>**CNA Compatibility**

Cisco IOS 12.2(35)SE2 and later is only compatible with Cisco Network Assistant 5.0 and later. You can download Network Assistant from this URL:

http://www.cisco.com/pcgi-bin/tablebuild.pl/NetworkAssistant

For more information about Cisco Network Assistant, see the *Release Notes for Cisco Network Assistant* on Cisco.com.

# <span id="page-6-2"></span>**Upgrading the Switch Software**

These are the procedures for downloading software. Before downloading software, read this section for important information:

- ["Finding the Software Version and Feature Set" section on page 7](#page-6-0)
- **•** ["Deciding Which Files to Use" section on page 7](#page-6-1)
- **•** ["Upgrading a Switch by Using the Device Manager or Network Assistant" section on page 9](#page-8-0)
- **•** ["Upgrading a Switch by Using the CLI" section on page 9](#page-8-1)
- **•** ["Recovering from a Software Failure" section on page 10](#page-9-1)

## <span id="page-6-0"></span>**Finding the Software Version and Feature Set**

The Cisco IOS image is stored as a bin file in a directory that is named with the Cisco IOS release. A subdirectory contains the files needed for web management. The image is stored on the system board flash device (flash:).

You can use the **show version** privileged EXEC command to see the software version that is running on your switch. The second line of the display shows the version.

**Note** Although the **show version** output always shows the software image running on the switch, the model name shown at the end of this display is the factory configuration and does not change if you upgrade the software license.

You can also use the **dir** *filesystem***:** privileged EXEC command to see the directory names of other software images that you might have stored in flash memory.

## <span id="page-6-1"></span>**Deciding Which Files to Use**

The upgrade procedures in these release notes describe how to perform the upgrade by using a combined tar file. This file contains the Cisco IOS image file and the files needed for the embedded device manager. You must use the combined tar file to upgrade the switch through the device manager. To upgrade the switch through the command-line interface (CLI), use the tar file and the **archive download-sw** privileged EXEC command.

<span id="page-6-3"></span>*Table 3 Cisco IOS Software Image Files* 

| <b>Filename</b>                        | <b>Description</b>                                                                                                    |  |
|----------------------------------------|----------------------------------------------------------------------------------------------------|--|
| c3750e-ipbase-tar.122-53.SE1.tar       | Catalyst 3750-E IP base image and device manager files. This image has<br>Layer 2+ and basic Layer 3 routing features.                                           |  |
| $c3750e$ -universal-tar.122-53.SE1.tar | Catalyst 3750-E universal image and device manager files. This image has all<br>the supported features that are enabled by the installed software license.       |  |
| $c3750e$ -ipbasek9-tar.122-53.SE1.tar  | Catalyst 3750-E IP base cryptographic image and device manager files. This<br>image has the Kerberos, SSH, SSL, Layer 2+, and basic Layer 3 routing<br>features. |  |

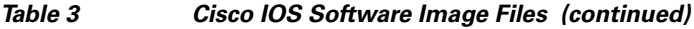

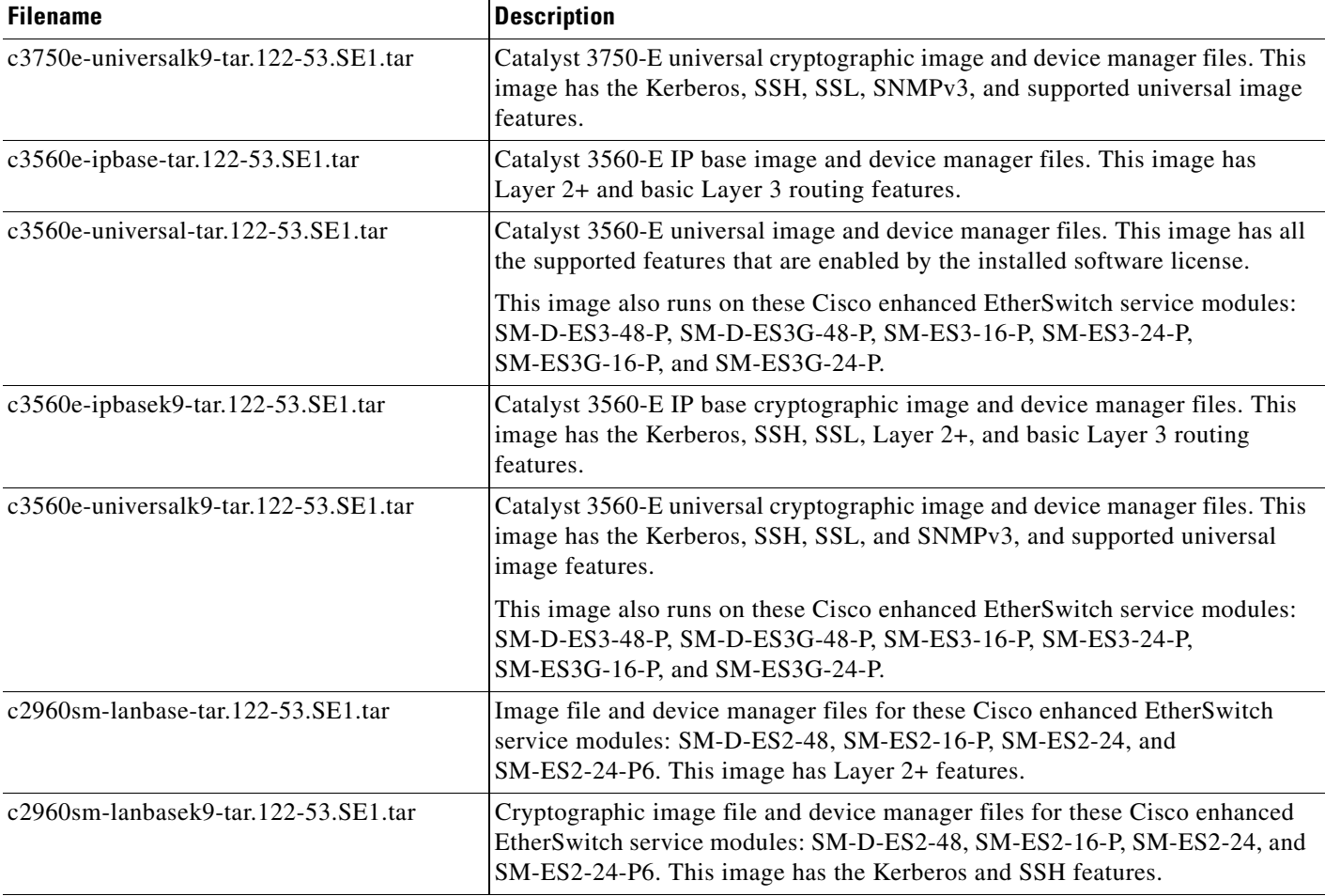

The universal software images support multiple feature sets. Use the software activation feature to deploy a software license and to enable a specific feature set. For information about software activation, see the *Cisco Software Activation and Compatibility Document* on Cisco.com:

[http://www.cisco.com/en/US/products/ps7077/products\\_installation\\_and\\_configuration\\_guides\\_list.ht](http://www.cisco.com/en/US/products/ps7077/products_installation_and_configuration_guides_list.html) ml

## **Archiving Software Images**

Before upgrading your switch software, make sure that you have archived copies of the current Cisco IOS release and the Cisco IOS release from which you are upgrading. You should keep these archived images until you have upgraded all devices in the network to the new Cisco IOS image and until you have verified that the new Cisco IOS image works properly in your network.

Cisco routinely removes old Cisco IOS versions from Cisco.com. See *Product Bulletin 2863* for more information:

http://www.cisco.com/en/US/products/sw/iosswrel/ps5187/prod\_bulletin0900aecd80281c0e.html

You can copy the bin software image file on the flash memory to the appropriate TFTP directory on a host by using the **copy flash: tftp:** privileged EXEC command.

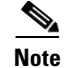

**Note** Although you can copy any file on the flash memory to the TFTP server, it is time-consuming to copy all of the HTML files in the tar file. We recommend that you download the tar file from Cisco.com and archive it on an internal host in your network.

You can also configure the switch as a TFTP server to copy files from one switch to another without using an external TFTP server by using the **tftp-server** global configuration command. For more information about the **tftp-server** command, see the "Basic File Transfer Services Commands" section of the *Cisco IOS Configuration Fundamentals Command Reference, Release 12.2,* at this URL:

[http://www.cisco.com/en/US/products/sw/iosswrel/ps1835/products\\_command\\_reference\\_book09186a](http://www.cisco.com/en/US/products/sw/iosswrel/ps1835/products_command_reference_book09186a00800811e0.html) 00800811e0.html

## <span id="page-8-0"></span>**Upgrading a Switch by Using the Device Manager or Network Assistant**

You can upgrade switch software by using the device manager or Network Assistant. For detailed instructions, click **Help**.

**Note** When using the device manager to upgrade your switch, do not use or close your browser session after the upgrade process begins. Wait until after the upgrade process completes.

## <span id="page-8-1"></span>**Upgrading a Switch by Using the CLI**

This procedure is for copying the combined tar file to the switch. You copy the file to the switch from a TFTP server and extract the files. You can download an image file and replace or keep the current image.

To download software, follow these steps:

- **Step 1** Use [Table 3 on page 7](#page-6-3) to identify the file that you want to download.
- **Step 2** Download the software image file. If you have a SmartNet support contract, go to this URL, and log in to download the appropriate files:

<http://www.cisco.com/kobayashi/sw-center/sw-lan.shtml>

To download the universal software image files for a Catalyst 3750-E switch, click **Catalyst 3750-E software**. To obtain authorization and to download the cryptographic software files, click **Catalyst 3750-E 3DES Cryptographic Software**.

To download the universal software image files for a Catalyst 3560-E switch, click **Catalyst 3560-E software**. To obtain authorization and to download the cryptographic software files, click **Catalyst 3560-E 3DES Cryptographic Software**.

To download the universal software image files for a SM-D-ES2-48, SM-ES2-16-P, SM-ES2-24, or SM-ES2-24-P6 module, click **Catalyst 2960SM software**. To obtain authorization and to download the cryptographic software files, click **Catalyst 2960SM 3DES Cryptographic Software**.

**Step 3** Copy the image to the appropriate TFTP directory on the workstation, and make sure that the TFTP server is properly configured.

For more information, see Appendix B in the software configuration guide for this release.

**Step 4** Log into the switch through the console port or a Telnet session.

Г

**Step 5** (Optional) Ensure that you have IP connectivity to the TFTP server by entering this privileged EXEC command:

**Switch# ping** *tftp-server-address*

For more information about assigning an IP address and default gateway to the switch, see the software configuration guide for this release.

**Step 6** Download the image file from the TFTP server to the switch. If you are installing the same version of software that is currently on the switch, overwrite the current image by entering this privileged EXEC command:

**Switch# archive download-sw /overwrite /reload tftp:**[[**//***location*]**/***directory*]**/***image-name***.tar**

The **/overwrite** option overwrites the software image in flash memory with the downloaded one.

The **/reload** option reloads the system after downloading the image unless the configuration has been changed and not saved.

For **//***location*, specify the IP address of the TFTP server.

For /*directory***/***image-name***.tar**, specify the directory (optional) and the image to download. Directory and image names are case sensitive.

This example shows how to download an image from a TFTP server at 198.30.20.19 and to overwrite the image on the switch:

```
Switch# archive download-sw /overwrite 
tftp://198.30.20.19/c3750e-universal-tar.122-50.SE.tar
```
You can also download the image file from the TFTP server to the switch and keep the current image by replacing the **/overwrite** option with the **/leave-old-sw** option.

### <span id="page-9-1"></span>**Recovering from a Software Failure**

For additional recovery procedures, see the "Troubleshooting" chapter in the software configuration guide for this release.

# <span id="page-9-0"></span>**Installation Notes**

You can assign IP information to your switch by using these methods:

- The Express Setup program, as described in the switch getting started guide.
- **•** The CLI-based setup program, as described in the switch hardware installation guide.
- **•** The DHCP-based autoconfiguration, as described in the switch software configuration guide.
- Manually assigning an IP address, as described in the switch software configuration guide.

# <span id="page-10-0"></span>**New Features**

These sections describe the new supported hardware and the new and updated software features provided in this release:

- **•** ["New Hardware Features" section on page 11](#page-10-2)
- **•** ["New Software Features" section on page 11](#page-10-3)

### <span id="page-10-2"></span>**New Hardware Features**

Support for OneX (CVR-X2-SFP10G) and for six new SFP+ modules. For more information, see the ["Hardware Supported" section on page 2.](#page-1-1)

## <span id="page-10-3"></span>**New Software Features**

- **•** Smart Install enhancements
	- **–** When the director is the TFTP server, you can store the default image and configuration file in the director flash, and the director automatically creates the image\_list file.
	- **–** For zero-touch downloads to switches running releases earlier than 12.2(52)SE, the director automatically creates the tailored configuration file.
- **•** Support for the **ip vrf forwarding** *vrf-name* server-group configuration and the **ip radius source-interface** global configuration VRF-Aware RADIUS commands. For more information, see the ["Updates to the Software Configuration Guide" section on page 33.](#page-32-1)

# <span id="page-10-1"></span>**Minimum Cisco IOS Release for Major Features**

[Table 4](#page-10-4) lists the minimum software release (after the first release) required to support the major features of the Catalyst 3750-E and Catalyst 3560-E switches. Features not listed are supported in all releases.

<span id="page-10-4"></span>*Table 4 Features Introduced After the First Release and the Minimum Cisco IOS Release Required*

| <b>Feature</b>                                                                                                    | <b>Minimum Cisco IOS</b><br><b>Release Required</b> | <b>Catalyst Switch</b><br><b>Support</b> |
|----------------------------------------------------------------------------------------------------|-----------------------------------------------------|------------------------------------------|
| Full QoS support for IPv6 traffic.                                                                                                    | 12.2(50)SE                                          | 3750-E, 3560-E                           |
| Smart Install to allow a single point of management (director) in a network.<br>You can use Smart Install to provide zero touch image and configuration<br>upgrade of newly deployed switches and image and configuration downloads<br>for any client switches.                      | $12.2(50)$ SE                                       | 3750-E, 3560-E                           |
| Cisco Medianet to enable intelligent services in the network infrastructure<br>for a wide variety of video applications. One of the services of Medianet is<br>auto provisioning for Cisco Digital Media Players and Cisco IP Video<br>Surveillance cameras through Auto Smartports. | $12.2(50)$ SE                                       | 3750-E, 3560-E                           |

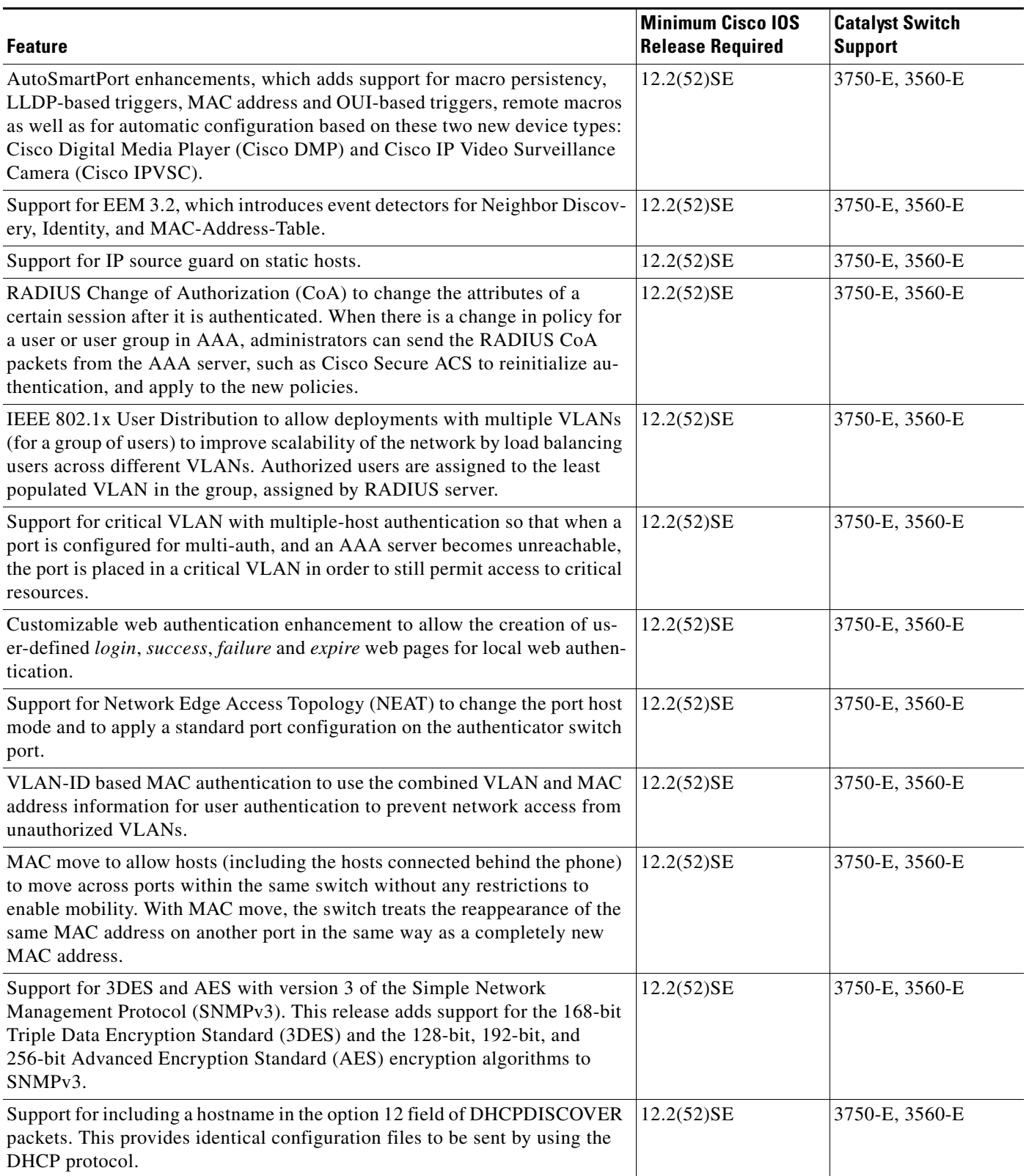

#### DHCP Snooping enhancement to support the selection of a fixed string-based format for the circuit-id sub-option of the Option 82 DHCP field. 12.2(52)SE 3750-E, 3560-E Increased support for LLPD-MED by allowing the switch to grant power to the power device (PD), based on the power policy TLV request. 12.2(52)SE 3750-E, 3560-E Support for VTP version 3 that includes support for configuring extended range VLANs (VLANs 1006 to 4094) in any VTP mode, enhanced authentication (hidden or secret passwords), propagation of other databases in addition to VTP, VTP primary and secondary servers, and the option to turn VTP on or off by port. 12.2(52)SE 3750-E, 3560-E Support for QoS marking of CPU-generated traffic and queue CPU-generated traffic on the egress network ports. 12.2(52)SE 3750-E, 3560-E Cisco EnergyWise to manage the power usage of EnergyWise entities, such as power over Ethernet (PoE) devices and end points running client applications. **Note** When you use the EnergyWise end-point software development kit (SDK) or the management application programming interface (API), we recommend that the switch runs Cisco IOS Release 12.2(53)SE2 or later. 12.2(53)SE1 3750-E, 3560-E Network Edge Access Topology (NEAT) with 802.1X switch supplicant, host authorization with CISP, and auto enablement to authenticate a switch outside a wiring closet as a supplicant to another switch 12.2(52)SE 3750-E, 3560-E IEEE 802.1x with open access to allow a host to access the network before being authenticated 12.2(52)SE 3750-E, 3560-E IEEE 802.1x authentication with downloadable ACLs and redirect URLs to allow per-user ACL downloads from a Cisco Secure ACS server to an authenticated switch 12.2(52)SE 3750-E, 3560-E Flexible-authentication sequencing to configure the order of the authentication methods that a port tries when authenticating a new host 12.2(52)SE 3750-E, 3560-E Multiple-user authentication to allow more than one host to authenticate on an 802.1x-enabled port 12.2(52)SE 3750-E, 3560-E Support for the LLPD-MED MIB and the CISCO-ADMISSION-POLICY-MIB. 12.2(52)SE 3750-E, 3560-E Support for up to 32 10 Gigabit Ethernet DWDM X2 optical modules.  $\vert$ 12.2(52)SE 3750-E, 3560-E Wired location service sends location and attachment tracking information for connected devices to a Cisco Mobility Services Engine (MSE) 12.2(50)SE 3750-E, 3560-E Intermediate System-to-Intermediate System (IS-IS) routing supports 12.2(50)SE 3750-E, 3560-E **Feature Minimum Cisco IOS Release Required Catalyst Switch Support**

#### *Table 4 Features Introduced After the First Release and the Minimum Cisco IOS Release Required (continued)*

12.2(50)SE 3750-E, 3560-E

the Cisco IOS CNS agent

networks

dynamic routing protocols for Connectionless Network Service (CLNS)

Support for the Cisco IOS Configuration Engine, previously referred to as

Stack troubleshooting enhancements 12.2(50)SE 3750-E

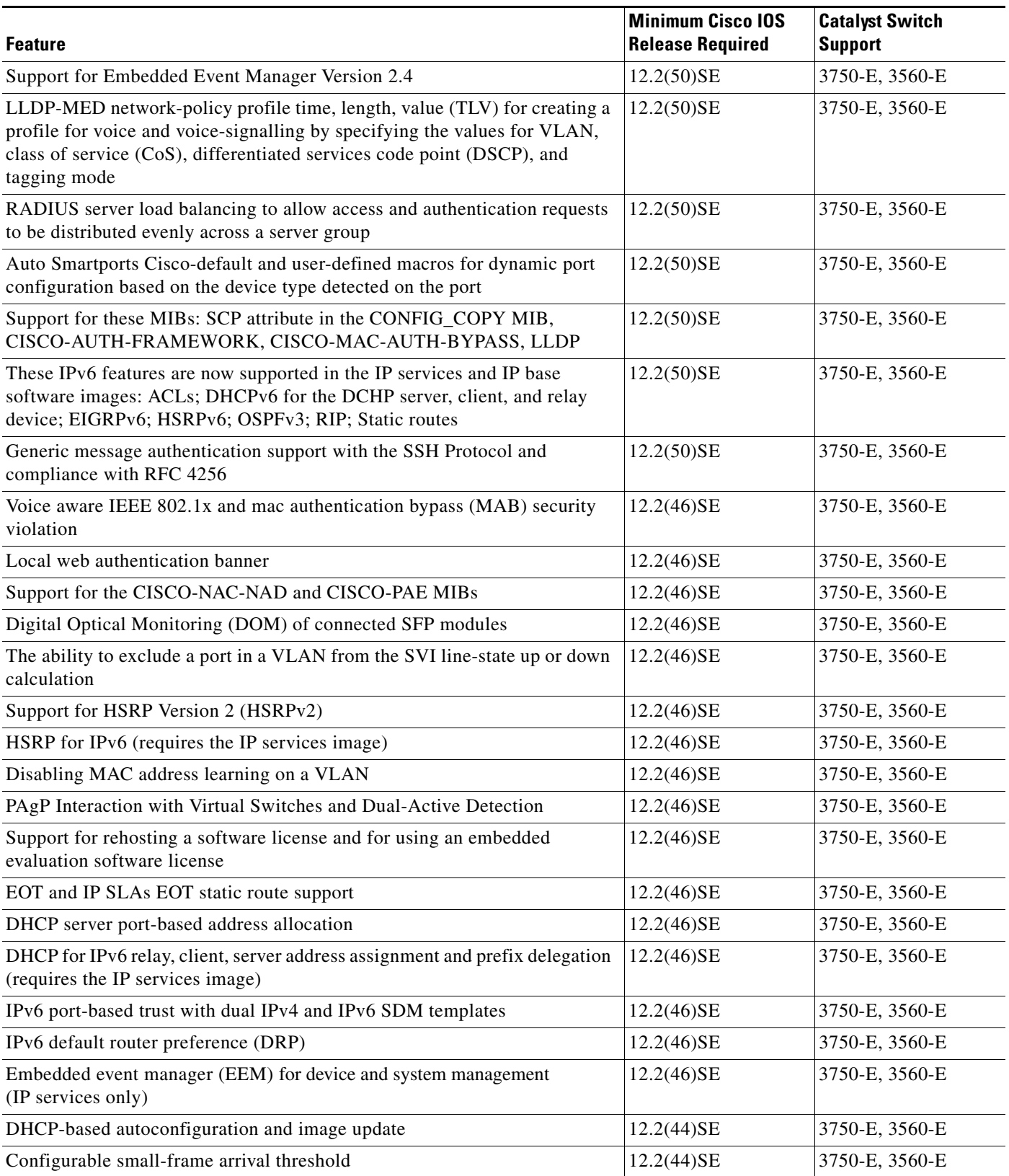

 $\overline{\phantom{a}}$ 

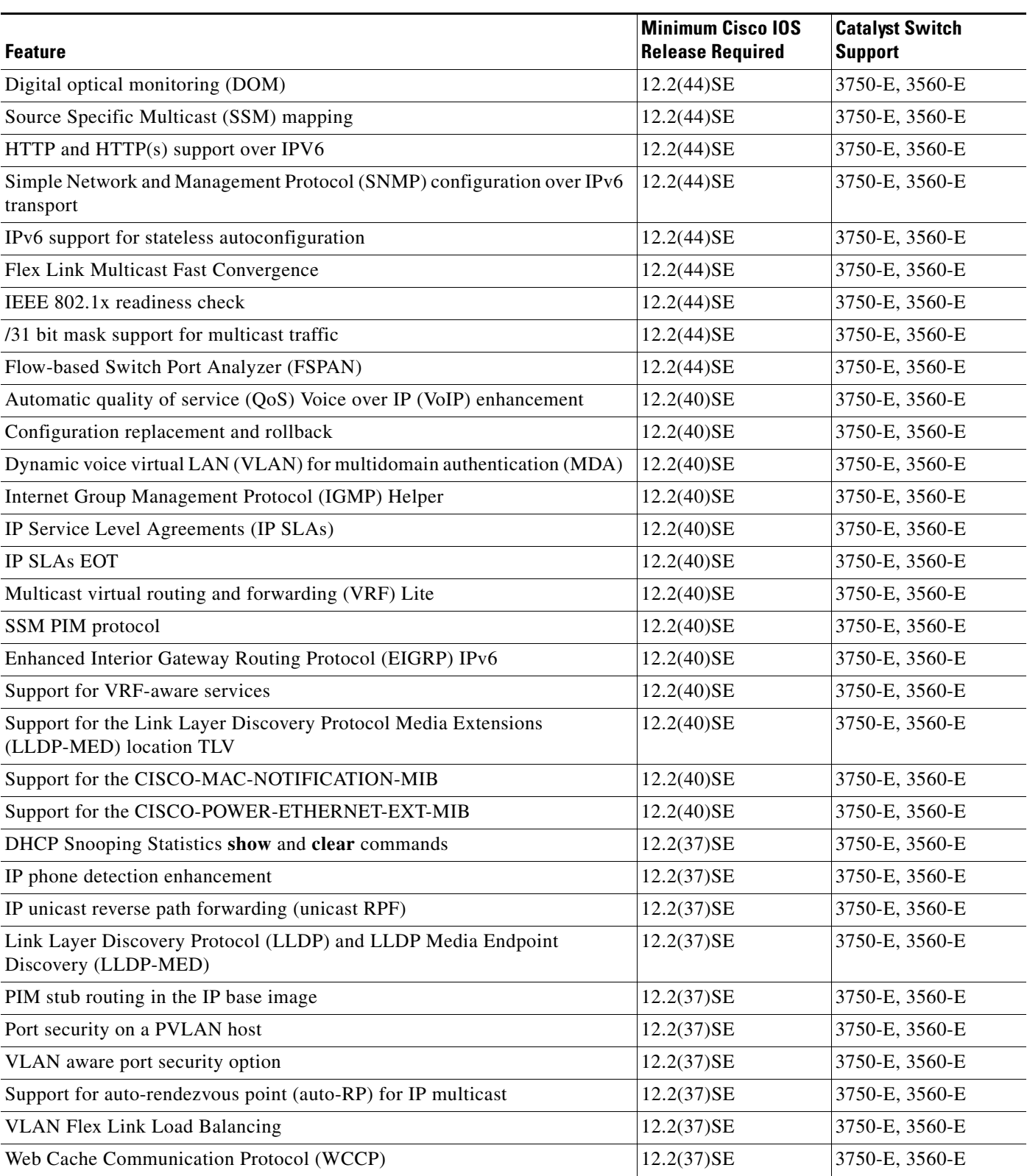

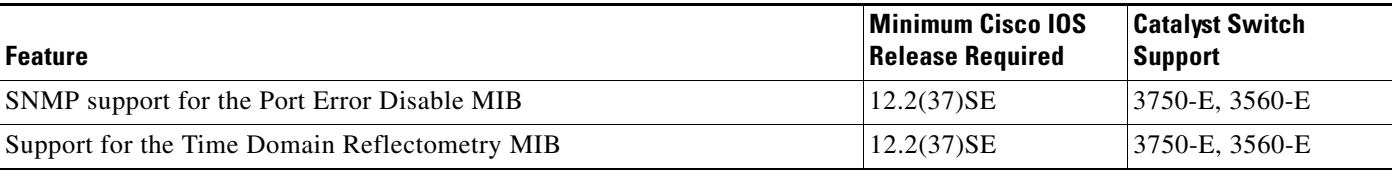

# <span id="page-15-0"></span>**Limitations and Restrictions**

You should review this section before you begin working with the switch. These are known limitations that will not be fixed, and there is not always a workaround. Some features might not work as documented, and some features could be affected by recent changes to the switch hardware or software.

This section contains these limitations:

- **•** ["Cisco IOS Limitations" section on page 16](#page-15-1)
- **•** ["Device Manager Limitations" section on page 25](#page-24-1)

## <span id="page-15-1"></span>**Cisco IOS Limitations**

Unless otherwise noted, these limitations apply to the Catalyst 3750-E and 3560-E switches and to the Cisco enhanced EtherSwitch service modules:

- **•** ["Access Control List" section on page 17](#page-16-0)
- **•** ["Address Resolution Protocol" section on page 17](#page-16-3)
- **•** ["Cisco Redundant Power System 2300" section on page 17](#page-16-1)
- **•** ["Cisco X2 Transceiver Modules and SFP Modules" section on page 17](#page-16-2)
- ["Configuration" section on page 18](#page-17-0)
- **•** ["EtherChannel" section on page 19](#page-18-0)
- **•** ["IEEE 802.1x Authentication" section on page 20](#page-19-0)
- **•** ["Multicasting" section on page 20](#page-19-1)
- **•** ["PoE" section on page 21](#page-20-0)
- **•** ["QoS" section on page 21](#page-20-1)
- **•** ["Routing" section on page 22](#page-21-0)
- ["Stacking \(only Catalyst 3750-E Switch Stack\)" section on page 23](#page-22-0)
- **•** ["SPAN and RSPAN" section on page 24](#page-23-0)
- **•** ["VLANs" section on page 24](#page-23-1)

#### <span id="page-16-0"></span>**Access Control List**

These are the access control list (ACL) limitations:

**•** The Catalyst 3750-E and Catalyst 3560-E switches have 964 TCAM entries available for ACLs in the default and routing SDM templates instead of the 1024 entries that are available on the Catalyst 3560 and Catalyst 3750 switches.

There is no workaround. (CSCse33114)

**•** When a MAC access list is used to block packets from a specific source MAC address, that MAC address is entered in the switch MAC-address table.

The workaround is to block traffic from the specific MAC address by using the **mac address-table static** *mac-addr* **vlan** *vlan-id* **drop** global configuration command. (CSCse73823)

### <span id="page-16-3"></span>**Address Resolution Protocol**

This is an Address Resolution Protocol limitation:

**•** The switch might place a port in an error-disabled state due to an Address Resolution Protocol (ARP) rate limit exception even when the ARP traffic on the port is not exceeding the configured limit. This could happen when the burst interval setting is 1 second, the default.

The workaround is to set the burst interval to more than 1 second. We recommend setting the burst interval to 3 seconds even if you are not experiencing this problem.(CSCse06827))

#### <span id="page-16-1"></span>**Cisco Redundant Power System 2300**

This is the Cisco Redundant Power System (RPS) 2300 limitation:

**•** When connecting the RPS cable between the RPS 2300 and the Catalyst 3750-E or 3560-E switch or other supported network devices, this communication error might appear:

PLATFORM\_ENV-1-RPS\_ACCESS: RPS is not responding

No workaround is required because the problem corrects itself. (CSCsf15170)

#### <span id="page-16-2"></span>**Cisco X2 Transceiver Modules and SFP Modules**

These are the Cisco X2 transceiver module and SFP module limitations:

- **•** Cisco X2-10GB-CX4 transceiver modules with a version identification number lower than V03 might be difficult to insert because of a dimensional tolerance discrepancy. The workaround is to use modules with a version identification number of V03 or later. (CSCsg28558)
- **•** Switches with the Cisco X2-10GB-LX4 transceiver modules with a version identification number prior to V03 might intermittently fail. The workaround is to use Cisco X2-10GB-LX4 transceiver modules with a version identification number of V03 or later. (CSCsh60076)
- **•** Cisco GLC-GE-100FX SFP modules with a serial number between OPC0926xxxx and OPC0945xxxx might show intermittent *module not valid*, data, status, link-flapping, and FCS errors. The workaround is to use modules with serial numbers that are not in the specified range. (CSCsh59585)
- When switches are installed closely together and the uplink ports of adjacent switches are in use, you might have problems accessing the SFP module bale-clasp latch to remove the SFP module or the SFP cable (Ethernet or fiber). Use one of these workarounds:
	- **–** Allow space between the switches when installing them.
	- **–** In a switch stack, plan the SFP module and cable installation so that uplinks in adjacent stack members are not all in use.
	- **–** Use long, small screwdriver to access the latch then remove the SFP module and cable. (CSCsd57938)
- **•** When a Cisco X2-10GB-CX4 transceiver module is in the X2 transceiver module port and you enter the **show controllers ethernet-controller tengigabitethernet** privileged EXEC command, the command displays some fields as unspecified. This is the expected behavior based IEEE 802.3ae. (CSCsd47344)
- **•** The far-end fault optional facility is not supported on the GLC-GE-100FX SFP module. The workaround is to configure aggressive UDLD. (CSCsh70244).

#### <span id="page-17-0"></span>**Configuration**

These are the configuration limitations:

• If a half-duplex port running at 10 Mb/s receives frames with Inter-Packet Gap (IPG) that do not conform to Ethernet specifications, the switch might stop sending packets.

There is no workaround. (CSCec74610) (Catalyst 3750-E switches)

• When an excessive number (more than 100 packets per second) of Address Resolution Protocol (ARP) packets are sent to a Network Admission Control (NAC) Layer 2 IP-configured member port, a switch might display a message similar to this:

```
PLATFORM_RPC-3-MSG_THROTTLED: RPC Msg Dropped by throttle mechanism: type 0, class 
51, max_msg 128, total throttled 984323
```
-Traceback= 6625EC 5DB4C0 5DAA98 55CA80 A2F2E0 A268D8

No workaround is necessary. Under normal conditions, the switch generates this notification when snooping the next ARP packet. (CSCse47548)

**•** When there is a VLAN with protected ports configured in fallback bridge group, packets might not be forwarded between the protected ports.

The workaround is to not configure VLANs with protected ports as part of a fallback bridge group. (CSCsg40322)

When a switch port configuration is set at 10 Mb/s half duplex, sometimes the port does not send in one direction until the port traffic is stopped and then restarted. You can detect the condition by using the **show controller ethernet-controller** or the **show interfaces** privileged EXEC commands.

The workaround is to stop the traffic in the direction in which it is not being forwarded, and then restart it after 2 seconds. You can also use the **shutdown** interface configuration command followed by the **no shutdown** command on the interface. (CSCsh04301)

**•** When line rate traffic is passing through a dynamic port, and you enter the **switchport access vlan dynamic** interface configuration command for a range of ports, the VLANs might not be assigned correctly. One or more VLANs with a null ID appears in the MAC address table instead.

The workaround is to enter the **switchport access vlan dynamic** interface configuration command separately on each port.(CSCsi26392)

**•** If you enter the **show tech-support** privileged EXEC command after you enter the **remote command** {**all** *| stack-member-number*} privileged EXEC command, the complete output does not appear.

The workaround is to use the **session** *stack-member-number* privileged EXEC command. (CSCsz38090) (Catalyst 3750-E switches)

### <span id="page-18-0"></span>**EtherChannel**

These are the EtherChannel limitations:

- **•** In an EtherChannel running Link Aggregation Control Protocol (LACP), the ports might be put in the suspended or error-disabled state after a stack partitions or a member switch reloads. This occurs when:
	- **–** The EtherChannel is a cross-stack EtherChannel with a switch stack at one or both ends.
	- **–** The switch stack partitions because a member reloads. The EtherChannel is divided between the two partitioned stacks, each with a stack master.

The EtherChannel ports are put in the suspended state because each partitioned stack sends LACP packets with different LACP Link Aggregation IDs (the system IDs are different). The ports that receive the packets detect the incompatibility and shut down some of the ports. Use one of these workarounds for ports in this error-disabled state:

- **–** Enable the switch to recover from the error-disabled state.
- **–** Enter the **shutdown** and the **no shutdown** interface configuration commands to enable the port.

The EtherChannel ports are put in the error-disabled state because the switches in the partitioned stacks send STP BPDUs. The switch or stack at the other end of the EtherChannel receiving the multiple BPDUs with different source MAC addresses detects an EtherChannel misconfiguration.

After the partitioned stacks merge, ports in the suspended state should automatically recover. (CSCse33842)

• When a switch stack is configured with a cross-stack EtherChannel, it might transmit duplicate packets across the EtherChannel when a physical port in the EtherChannel has a link-up or link-down event. This can occur for a few milliseconds while the switch stack adjusts the EtherChannel for the new set of active physical ports and can happen when the cross-stack EtherChannel is configured with either mode ON or LACP. This problem might not occur with all link-up or link-down events.

No workaround is necessary. The problem corrects itself after the link-up or link-down event. (CSCse75508)

**•** The switch might display tracebacks similar to this example when an EtherChannel interface port-channel type changes from Layer 2 to Layer 3 or the reverse:

15:50:11: %COMMON\_FIB-4-FIBNULLHWIDB: Missing hwidb for fibhwidb Port-channel1 (ifindex 1632) -Traceback= A585C B881B8 B891CC 2F4F70 5550E8 564EAC 851338 84AF0C 4CEB50 859DF4 A7BF28 A98260 882658 879A58

There is no workaround. (CSCsh12472)

Г

#### <span id="page-19-0"></span>**IEEE 802.1x Authentication**

These are the IEEE 802.1x authentication limitations:

**•** If a supplicant using a Marvel Yukon network interface card (NIC) is connected an IEEE 802.1x-authorized port in multihost mode, the extra MAC address of 0c00.0000.0000 appears in the MAC address table.

Use one of these workarounds (CSCsd90495):

- **–** Configure the port for single-host mode to prevent the extra MAC address from appearing in the MAC address table.
- **–** Replace the NIC card with a new card.
- **•** When MAC authentication bypass is configured to use Extensible Authentication Protocol (EAP) for authorization and critical authentication is configured to assign a critical port to an access VLAN:
	- **–** If the connected device is supposed to be unauthorized, the connected device might be authorized on the VLAN that is assigned to the critical port instead of to a guest VLAN.
	- **–** If the device is supposed to be authorized, it is authorized on the VLAN that is assigned to the critical port.

Use one of these workarounds (CSCse04534):

- **–** Configure MAC authentication bypass to not use EAP.
- **–** Define your network access profiles to not use MAC authentication bypass. For more information, see the Cisco Access Control Server (ACS) documentation.
- **•** When IEEE 802.1x authentication with VLAN assignment is enabled, a CPUHOG message might appear if the switch is authenticating supplicants in a switch stack.

The workaround is not use the VLAN assignment option. (CSCse22791)

#### <span id="page-19-1"></span>**Multicasting**

These are the multicasting limitations:

- Multicast packets with a time-to-live (TTL) value of 0 or 1 are flooded in the incoming VLAN when all of these conditions are met:
	- **–** Multicast routing is enabled in the VLAN.
	- **–** The source IP address of the packet belongs to the directly connected network.
	- **–** The TTL value is either 0 or 1.

The workaround is to not generate multicast packets with a TTL value of 0 or 1, or disable multicast routing in the VLAN. (CSCeh21660)

- **•** Multicast packets denied by the multicast boundary access list are flooded in the incoming VLAN when all of these conditions are met:
	- **–** Multicast routing is enabled in the VLAN.
	- **–** The source IP address of the multicast packet belongs to a directly connected network.
	- **–** The packet is denied by the IP multicast boundary access-list configured on the VLAN.

There is no workaround. (CSCei08359)

**•** Reverse path forwarding (RPF) failed multicast traffic might cause a flood of Protocol Independent Multicast (PIM) messages in the VLAN when a packet source IP address is not reachable.

The workaround is to not send RPF-failed multicast traffic, or make sure that the source IP address of the RPF-failed packet is reachable. (CSCsd28944)

**•** If the **clear ip mroute** privileged EXEC command is used when multicast packets are present, it might cause temporary flooding of incoming multicast traffic in the VLAN.

There is no workaround. (CSCsd45753)

- **•** When you configure the **ip igmp max-groups** *number* and **ip igmp max-groups action replace** interface configuration commands and the number of reports exceed the configured max-groups value, the number of groups might temporarily exceed the configured max-groups value. No workaround is necessary because the problem corrects itself when the rate or number of IGMP reports are reduced. (CSCse27757)
- **•** When you configure the IGMP snooping throttle limit by using the **ip igmp max-groups** *number* interface configuration on a port-channel interface, the groups learned on the port-channel might exceed the configured throttle limit number, when all of these conditions are true:
	- **–** The port-channel is configured with member ports across different switches in the stack.
	- **–** When one of the member switches reloads.
	- **–** The member switch that is reloading has a high rate of IP IGMP joins arriving on the port-channel member port.

The workaround is to disable the IGMP snooping throttle limit by using the **no ip igmp max-groups**  *number* interface configuration command and then to reconfigure the same limit again. (CSCse39909)

### <span id="page-20-0"></span>**PoE**

These are the power-over-Ethernet (PoE) limitations:

- When a loopback cable is connected to a switch PoE port, the **show interface status** privileged EXEC command shows *not connected*, and the link remains down. When the same loopback cable is connected to a non-PoE port, the link becomes active and then transitions to the error-disabled state when the **keepalive** feature is enabled. There is no workaround. (CSCsd60647)
- The Cisco 7905 IP Phone is error-disabled when the phone is connected to an external power source.

The workaround is to enable PoE and to configure the switch to recover from the PoE error-disabled state. (CSCsf32300)

**•** The pethPsePortShortCounter MIB object appears as *short* even though the powered device is powered on after it is connected to the PoE port.

There is no workaround. (CSCsg20629)

### <span id="page-20-1"></span>**QoS**

Г

These are the quality of service (QoS) limitations:

**•** When QoS is enabled and the egress port receives pause frames at the line rate, the port cannot send packets.

There is no workaround. (CSCeh18677)

**•** Egress shaped round robin (SRR) sharing weights do not work properly with system jumbo MTU frames.

There is no workaround. (CSCsc63334)

• In a hierarchical policy map, if the VLAN-level policy map is attached to a VLAN interface and the name of the interface-level policy map is the same as that for another VLAN-level policy map, the switch rejects the configuration, and the VLAN-level policy map is removed from the interface.

The workaround is to use a different name for the interface-level policy map. (CSCsd84001)

**•** If the ingress queue has low buffer settings and the switch sends multiple data streams of system jumbo MTU frames at the same time at the line rate, the frames are dropped at the ingress.

There is no workaround. (CSCsd72001)

- **•** When you use the **srr-queue bandwidth limit** interface configuration command to limit port bandwidth, packets that are less than 256 bytes can cause inaccurate port bandwidth readings. The accuracy is improved when the packet size is greater than 512 bytes. There is no workaround. (CSCsg79627)
- **•** If QoS is enabled on a switch and the switch has a high volume of incoming packets with a maximum transmission unit (MTU) size greater than 1512 bytes, the switch might reload.

Use one of these workarounds:

- **–** Use the default buffer size.
- **–** Use the **mls qos queue-set output** *qset-id* **buffers** *allocation1 ... allocation4* global configuration command to allocate the buffer size. The buffer space for each queue must be at least 10 percent. (CSCsx69718) (Catalyst 3750-E switches)

#### **RADIUS**

**•** RADIUS change of authorization (COA) reauthorization is not supported on the critical auth VLAN. There is no workaround. (CSCta05071)

### <span id="page-21-0"></span>**Routing**

These are the routing limitations:

- **•** The switch stack might reload if the switch runs with this configuration for several hours, depleting the switch memory and causing the switch to fail:
	- **–** The switch has 400 Open Shortest Path First (OSPF) neighbors.
	- **–** The switch has thousands of OSPF routes.

The workaround is to reduce the number of OSPF neighbors to 200 or less. (CSCse65252)

• When the PBR is enabled and QoS is enabled with DSCP settings, the CPU utilization might be high if traffic is sent to unknown destinations.

The workaround is to not send traffic to unknown destinations. (CSCse97660)

#### <span id="page-22-0"></span>**Stacking (only Catalyst 3750-E Switch Stack)**

These are the Catalyst 3750-E switch stack limitations:

Where there is a mixed hardware stack with Catalyst 3750-E and 3750 switches as stack members, when you change the configuration and enter the **write memory** privileged EXEC command, the unable to read config message appears.

The workaround is to wait a few seconds and then to reenter the **write memory** privileged EXEC command. (CSCsd66272)

**•** When using the **logging console** global configuration command, low-level messages appear on both the stack master and the stack member consoles.

The workaround is to use the **logging monitor** global configuration command to set the severity level to block the low-level messages on the stack member consoles. (CSCsd79037)

• In a mixed stack which consists of Catalyst 3750 switches along with Catalyst 3750-E switches, when the stack ring is congested with approximately 40 Gb/s of traffic, some of the local traffic from one port to another on a Catalyst 3750-E member might be dropped.

The workaround is to avoid traffic congestion on the stack ring. (CSCsd87538)

• If a new member switch joins a switch stack within 30 seconds of a command to copy the switch configuration to the running configuration of the stack master, the new member might not get the latest running configuration and might not operate properly.

The workaround is to reboot the new member switch. Use the **remote command all show run** privileged EXEC command to compare the running configurations of the stack members. (CSCsf31301)

• When the flash memory of a stack member is almost full, it might take longer to start up than other member switches. This might cause that switch to miss the stack-master election window. As a result, the switch might fail to become the stack master even though it has the highest priority.

The workaround is to delete files in the flash memory to create more free space. (CSCsg30073)

**•** In a mixed stack of Catalyst 3750 switches and Catalyst 3750-E switches, when the stack reloads, the Catalyst 3750-E might not become stack master, even it has a higher switch priority set.

The workaround is to check the flash. If it contains many files, remove the unnecessary ones. Check the lost and found directory in flash and if there are many files, delete them. To check the number of files use the **fsck flash:** command. (CSCsi69447)

- **•** A stack member switch might fail to bundle Layer 2 protocol tunnel ports into a port channel when you have followed these steps:
	- 1. You configure a Layer 2 protocol tunnel port on the master switch.
	- 2. You configure a Layer 2 protocol tunnel port on the member switch.
	- 3. You add the port channel to the Layer 2 protocol tunnel port on the master switch.
	- 4. You add the port channel to the Layer 2 protocol tunnel port on the member switch.

After this sequence of steps, the member port might stay suspended.

The workaround is to configure the port on the member switch as a Layer 2 protocol tunnel and at the same time also as a port channel. For example:

```
Switch(config)# interface fastethernet1/0/11
Switch(config-if)# l2protocol-tunnel cdp
Switch(config-if)# channel-group 1 mode on (CSCsk96058)
```
 $\mathbf{r}$ 

**•** After a stack bootup, the spanning tree state of a port that has IEEE 802.1x enabled might be blocked, even when the port is in the authenticated state. This can occur on a voice port where the Port Fast feature is enabled.

The workaround is to enter a **shutdown** interface configuration command followed by a **no shutdown** command on the port in the blocked state. (CSCsl64124)

### <span id="page-23-0"></span>**SPAN and RSPAN**

This is the SPAN and Remote SPAN (RSPAN) limitation.

**•** When egress SPAN is running on a 10-Gigabit Ethernet port, only about 12 percent of the egress traffic is monitored.

There is no workaround. This is a hardware limitation. (CSCei10129)

**•** The far-end fault optional facility is not supported on the GLC-GE-100FX SFP module.

The workaround is to configure aggressive UDLD. (CSCsh70244).

### <span id="page-23-1"></span>**VLANs**

These are the VLAN limitations:

**•** When the domain is authorized in the guest VLAN on a member switch port without link loss and an Extensible Authentication Protocol over LAN (EAPOL) is sent to an IEEE 802.1x supplicant to authenticate, the authentication fails. This problem happens intermittently with certain stacking configurations and only occurs on the member switches.

The workaround is to enter the **shut** and **no shut** interface configuration commands on the port to reset the authentication status. (CSCsf98557)

- **•** The error message %DOT1X\_SWITCH-5-ERR\_VLAN\_NOT\_FOUND might appear for a switch stack under these conditions:
	- **–** IEEE 802.1 is enabled.
	- **–** A supplicant is authenticated on at least one port.
	- **–** A new member joins a switch stack.

You can use one of these workarounds:

- **–** Enter the **shutdown** and the **no shutdown** interface configuration commands to reset the port.
- **–** Remove and reconfigure the VLAN. (CSCsi26444)
- **•** When you enter the **boot host retry timeout** global configuration command to specify the amount of time that the client should keep trying to download the configuration and you do not enter a timeout value, the default value is zero, which should mean that the client keeps trying indefinitely. However, the client does not keep trying to download the configuration.

The workaround is to always enter a non zero value for the timeout value when you enter the **boot host retry timeout** *timeout-value* command. (CSCsk65142)

## <span id="page-24-1"></span>**Device Manager Limitations**

This is the device manager limitation:

• When you are prompted to accept the security certificate and you click *No*, you only see a blank screen, and the device manager does not launch.

The workaround is to click *Yes* when you are prompted to accept the certificate. (CSCef45718)

# <span id="page-24-0"></span>**Important Notes**

These sections describe the important notes related to this software release for the Catalyst 3750-E and 3560-E switches:

- **•** ["Switch Stack Notes" section on page 25](#page-24-2)
- **•** ["Cisco IOS Notes" section on page 25](#page-24-3)
- **•** ["Device Manager Notes" section on page 26](#page-25-0)

## <span id="page-24-2"></span>**Switch Stack Notes**

These notes apply to switch stacks:

- **•** Always power off a switch before adding or removing it from a switch stack.
- **•** The Catalyst 3560-E switches do not support switch stacking. However, the **show processes** privileged EXEC command still lists stack-related processes. This occurs because these switches share common code with other switches that do support stacking.
- **•** Catalyst 3750-E switches running Cisco IOS Release 12.2(35)SE2 are compatible with Catalyst 3750 switches and Cisco EtherSwitch service modules running Cisco IOS Release 12.2(35)SE. Catalyst 3750-E switches, Catalyst 3750 switches, and Cisco EtherSwitch service modules can be in the same switch stack. In this switch stack, we recommend that the Catalyst 3750-E switch be the stack master.

## <span id="page-24-3"></span>**Cisco IOS Notes**

These notes apply to Cisco IOS software:

• If the switch requests information from the Cisco Secure Access Control Server (ACS) and the message exchange times out because the server does not respond, a message similar to this appears:

```
00:02:57: %RADIUS-4-RADIUS_DEAD: RADIUS server 172.20.246.206:1645,1646 is not 
responding.
```
If this message appears, make sure that there is network connectivity between the switch and the ACS. You should also make sure that the switch has been properly configured as an AAA client on the ACS.

Г

• If the switch has interfaces with automatic QoS for voice over IP (VoIP) configured and you upgrade the switch software to Cisco IOS Release 12.2(40)SE (or later), when you enter the **auto qos voip cisco-phone** interface configuration command on another interface, you might see this message:

```
AutoQoS Error: ciscophone input service policy was not properly applied
policy map AutoQoS-Police-CiscoPhone not configured
```
If this happens, enter the **no auto qos voip cisco-phone** interface command on all interface with this configuration to delete it. Then enter the **auto qos voip cisco-phone** command on each of these interfaces to reapply the configuration.

## <span id="page-25-0"></span>**Device Manager Notes**

These notes apply to the device manager:

- You cannot create and manage switch clusters through the device manager. To create and manage switch clusters, use the CLI or Cisco Network Assistant.
- When the switch is running a localized version of the device manager, the switch displays settings and status only in English letters. Input entries on the switch can only be in English letters.
- For device manager session on Internet Explorer, popup messages in Japanese or in simplified Chinese can appear as garbled text. These messages appear properly if your operating system is in Japanese or Chinese.
- **•** We recommend this browser setting to speed up the time needed to display the device manager from Microsoft Internet Explorer.

From Microsoft Internet Explorer:

- **1.** Choose **Tools** > **Internet Options**.
- **2.** Click **Settings** in the "Temporary Internet files" area.
- **3.** From the Settings window, choose **Automatically**.
- **4.** Click **OK**.
- **5.** Click **OK** to exit the Internet Options window.
- **•** The HTTP server interface must be enabled to display the device manager. By default, the HTTP server is enabled on the switch. Use the **show running-config** privileged EXEC command to see if the HTTP server is enabled or disabled.

If you are *not* using the default method of authentication (the enable password), you need to configure the HTTP server interface with the method of authentication used on the switch

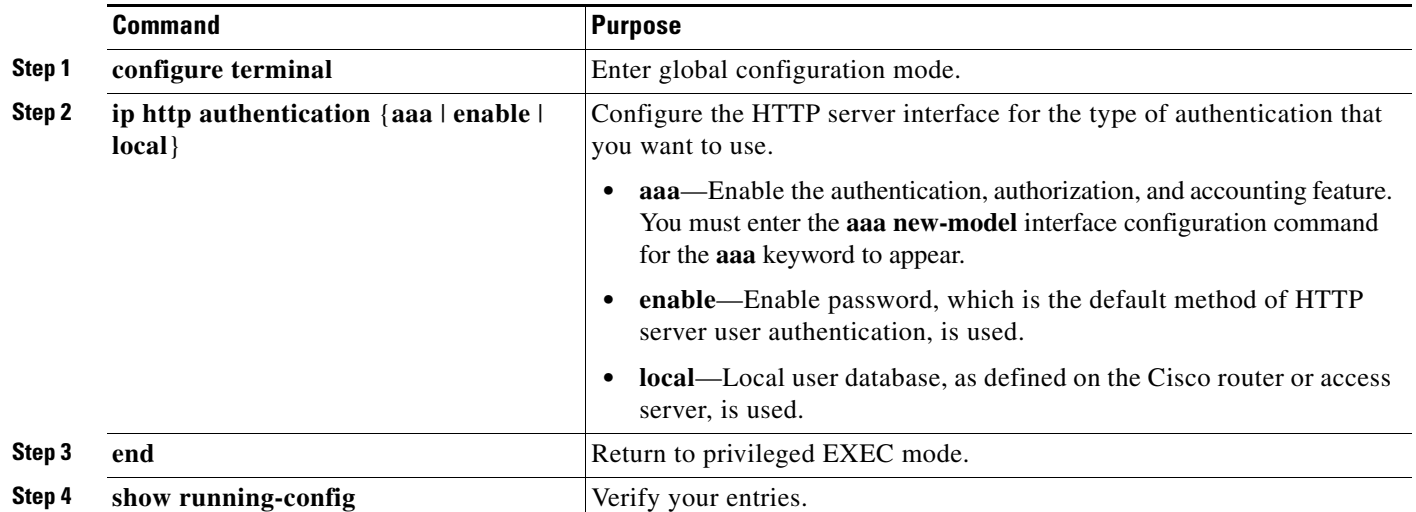

Beginning in privileged EXEC mode, follow these steps to configure the HTTP server interface:

The device manager uses the HTTP protocol (the default is port 80) and the default method of authentication (the enable password) to communicate with the switch through any of its Ethernet ports and to allow switch management from a standard web browser.

If you change the HTTP port, you must include the new port number when you enter the IP address in the browser **Location** or **Address** field (for example, http://10.1.126.45:184 where 184 is the new HTTP port number). You should write down the port number through which you are connected. Use care when changing the switch IP information.

**•** If you use Internet Explorer Version 5.5 and select a URL with a nonstandard port at the end of the address (for example, *www*.*cisco.com:84*), you must enter *http://* as the URL prefix. Otherwise, you cannot launch the device manager.

# <span id="page-26-0"></span>**Open Caveats**

Unless otherwise noted, these severity 3 Cisco IOS configuration caveats apply to both the Catalyst 3750-E and 3560-E switches:

**•** CSCsx38711 (Catalyst 3750-E switches)

When a port is configured for single host mode, and the re-authentication timer value is less than 100, if the access control server (ACS) is configured with a per-user access control list (ACL), multiple changes to the stack master might cause the display of empty access-lists for the port.

The workaround is to enter a **shutdown** and then a **no shutdown** interface configuration command on the interface.

**•** CSCsx70643 (Catalyst 3750-E switches)

When a switch stack is running 802.1x single host mode authentication and has filter-ID or per-user policy maps applied to an interface, these policies are removed if a master switchover occurs. Even though the output from the **show ip access-list** privileged EXEC command includes these ACLs, the policies are not applied.

The workaround it to enter a **shutdown** and then a **no shutdown** interface configuration command on the interface.

**•** CSCsy85676

When you configure an ACL and enter the **access-group** interface configuration command to apply it to an interface for web authentication, the output from the **show epm session ip-address** or **show ip access\_list interface** *interface-id* privileged EXEC command does not show any web authentication filter ID.

There is no workaround.

**•** CSCsz18634

On a switch running Cisco IOS release 12.2(46)SE, the output of the **show interfaces** privileged EXEC command shows 0 packets for port channel input and output rates.

The workaround is to reload the switch by entering the **reload** privileged EXEC command.

**•** CSCta78468

When VLAN Membership Policy Server (VMPS) is used to configure dynamic VLAN membership on a Catalyst 3750-E or 3560-E switch, hosts or PCs connected to IP phones are denied access to the network. The IP phone continues to operate correctly on the voice VLAN. This issue does not occur on Catalyst 3560 or 3750 switches.

The workaround is to manually clear the MAC addresses learned on the interface to force a new VMPS query on the next untagged packet received, which is most likely from the PC. Use the **clear mac address-table dynamic interface** [*interface-id*] privileged EXEC command.

**•** CSCtb08823

SNMP requests on the stpxRSTPPortRoleTable object only return information for the stack master. There is no workaround.

• CSCtc02635

On switches running Cisco IOS release 12.2(50)SE3 running MAC authentication bypass with multidomain authentication (MDA, IP phones connected to a port might not be able to regain network connectivity in the VOICE domain if the session times out and all RADIUS servers are unreachable.

There is no workaround.

**•** CSCtc91312

EnergyWise is enabled and you use the **energywise level** *level* **recurrence importance** *importance* **at** *minute hour day\_of\_month month day\_of\_week* interface configuration command to configure a recurring event on a switch. After the time changes from daylight savings time to standard time, the switch might

- **–** Restart when it tries to power a PoE device
- **–** Power on or off the PoE device at an incorrect time
- **–** Fail

This occurs when the time change for the next year occurs after the time change for the current year.

Before the time change occurs, use one of these workarounds:

- **–** Remove the recurring events from the EnergyWise configuration, do not use recurring events for a week, and reconfigure them a week after the time change occurs.
- **–** Use the **energywise level** *level* **recurrence importance** *importance* **time-range** *time-range-name* interface configuration command to reschedule the events.
- **–** Use the **power inline auto** interface configuration command to power on the PoE port.

**•** CSCtd29049

A switch that has at least one trunk port configured might fail when you configure more than 950 VLANS by using the **vlan** *vlan-id* global configuration command.

There is no workaround.

**•** CSCtd81955

When you configure more than one EnergyWise domain in a Layer 2 broadcast domain, IP connectivity to the switch might be lost, high CPU usage might occur on the switch, and a broadcast storm might occur in the subnet.

The workaround is to configure only a single EnergyWise domain in the Layer 2 broadcast domain.

**•** CSCtf31741

Orchestrator shows a previously discovered stack as 'not checking in' and discovers a new previously unseen stack. This condition occurs when you remove the master of a switch stack, causing the remaining stack members to elect a new stack master, and, in turn, causing the EnergyWise IDs to change.

There is no workaround.

# <span id="page-28-0"></span>**Resolved Caveats**

- **•** ["Cisco IOS Caveats Resolved in Cisco IOS Release 12.2\(53\)SE2" section on page 29](#page-28-1)
- **•** ["Cisco IOS Caveats Resolved in Cisco IOS Release 12.2\(53\)SE1" section on page 30](#page-29-0)
- **•** ["Cisco IOS Caveats Resolved in Cisco IOS Release 12.2\(53\)SE" section on page 31](#page-30-0)

## <span id="page-28-1"></span>**Cisco IOS Caveats Resolved in Cisco IOS Release 12.2(53)SE2**

**•** CSCtb25230 (Catalyst 3750-E switches)

When a switch stack is configured with DHCP snooping enabled on the host VLAN, hosts connected to the stack master receive bootp packets, but the a packet might not be forwarded to the end hosts connected to stack member switches. The behavior depends on which interface in the stack received the packet.

The workaround is to disable DHCP snooping for the affected VLAN.

**•** CSCtb58779

When the system memory is low, a watchdog timeout occurs, and the switch fails.

The workaround is to enter the **show memory** privileged EXEC command or **show processes memory** privileged EXEC command and stop any memory leaks.

**•** CSCte96453

A switch fails when you enter the **energywise level 10** interface configuration command on a Power-over-Ethernet (PoE) port.

There is no workaround.

## <span id="page-29-0"></span>**Cisco IOS Caveats Resolved in Cisco IOS Release 12.2(53)SE1**

**•** CSCsx97605

The CISCO-RTTMON-MIB is not correctly implemented in this release.

**•** CSCtb10158

A switch can fail when an SNMP process attempts to configure dot1x authentication when it is already configured.

There is no workaround.

**•** CSCtc43231

A switch does not receive SNMP trap and inform messages from the correct interface after you have entered the **snmp-server trap-source loopback0** and **snmp-server source-interface informs loopback0** global configuration commands.

There is no workaround.

**•** CSCtc53453 (Catalyst 3750-E switches)

If you configure EnergyWise on a member switch and then restart it by entering the **reload slot**  *stack-member-number* privileged EXEC command, the EnergyWise configuration is removed from the switch.

The workaround is to save the switch configuration by using the **copy running-configuration startup-configuration** privileged EXEC command and then restart the switch stack.

**•** CSCtc59162

Modifying a prefix list that is configured as an inbound or outbound distribute-list causes the EIGRP peer to resynchronize.

**•** CSCtc71798 (Catalyst 3750-E switches)

Traffic received on a member interface of a cross-stack EtherChannel is dropped from a switch stack. This intermittently occurred in previous releases after a stack reloaded.

**•** CSCte52821

When you enter the **no ip ftp passive** global configuration command to allow all types of FTP connections on a switch running Cisco IOS Release 12.2(52)SE or 12.2(53)SE, FTP sessions could disable Telnet or console connections. Then you can no longer use the vty.

Workaround: When you cannot use the vty, restart the switch. To prevent FTP sessions from disabling Telnet or console connections, enter the **ip ftp passive** global configuration command.

**•** CSCte54884 (Catalyst 3750-E and 3560-E switches)

A switch that runs Cisco IOS Release 12.2(53)SE can fail when you enable dot1x authentication.

There is no workaround.

**•** CSCte67201

On a switch that is configured for IP routing and that is running Cisco IOS Release 12.2(50)SE or later, Cisco Express Forwarding (CEF) can use a large amount of memory. The IP RIB Update process uses about 2000 bytes for each prefix that CEF uses.

There is no workaround. You can reduce the memory use by reducing the number of routes the switch processes.

**•** CSCte72365

After upgrading from Cisco IOS 12.2(52)SE to Cisco IOS 12.2(53)SE, EIGRP hello packets are flooded on access ports of other subnets. This also occurs when pings are sent to the broadcast address of other subnets.

## <span id="page-30-0"></span>**Cisco IOS Caveats Resolved in Cisco IOS Release 12.2(53)SE**

**•** CSCsj68446

The Network Time Protocol (NTP) might not synchronize when the switch is configured as an NTP client. These are the two possible workarounds:

- **–** Enter the **no ntp** global configuration command twice.
- **–** Reconfigure NTP on the port. For more information, see the "Configuring NTP" section of the "Administering the Switch" chapter in the software configuration guide.
- **•** CSCsx29696

On switches running Cisco IOS release 12.2(35)SE or later, connectivity issues might occur with these messages:

%SUPQ-4-CPUHB\_RECV\_STARVE: Still seeing receive queue stuck after throttling

There is no workaround.

**•** CSCsz18634

On a switch running Cisco IOS release 12.2(46)SE, the output of the **show interfaces** privileged EXEC command shows 0 packets for port channel input and output rates.

The workaround is to reload the switch by entering the **reload** privileged EXEC command.

**•** CSCsz63465

When an RPS 2300 redundant power supply is connected to a Catalyst 3750-E or 3560-E switch and the switch boots up, these messages might appear:

```
00:01:08: %PLATFORM_ENV-1-RPS_PS_THERMAL_CRITICAL: RPS power supply A temperature has 
reached critical threshold 
00:01:08: %PLATFORM_ENV-1-RPS_PS_THERMAL_CRITICAL: RPS power supply B temperature has 
reached critical threshold
```
The root cause of the problem is that when a switch connected to the RPS 2300 is powered up, voltage changes on the switch to RPS communication bus could cause the RPS to erroneously accept commands as data to be written, which corrupts internal data and causes false alarms.

The workaround is to reset the RPS by entering this command sequence:

```
Switch# configure terminal
Enter configuration commands, one per line. End with CNTL/Z. 
Switch(config)# service internal
Switch(config)# end
Switch# test rps reset
Are you sure you want to reset the system? [yes/no]: yes
Switch# configure terminal
Switch(config)# no service internal
```
Г

**•** CSCtc02635

On switches running Cisco IOS Release 12.2(50)SE3 running MAC authentication bypass with multidomain authentication (MDA), IP phones connected to a port might not be able to regain network connectivity in the VOICE domain if the session times out and all RADIUS servers are unreachable.

There is no workaround.

**•** CSCtc16848

The output of the **show inventory** user EXEC command sometimes does not display all of the connected SFP modules. The EntitityMIB does not report these SFP modules.

This occurs intermittently on the 3560-48TS, C3560-48PS, and C3560G-48PS switches. There is no workaround.

**•** CSCtc20603

If IEEE 802.1Q native VLAN tagging is enabled on a switch, PDUs sent from an EtherChannel in LACP mode are tagged.

There is no workaround.

**•** CSCtc30872

When a BPDU guard is globally enabled on a switch and the access VLAN is a VLAN other than VLAN 1, BPDU guard does not run on a multiple VLAN access port.

The workaround is to enable BPDU guard on the port.

**•** CSCtc57809

When the **no mac address-table static** *mac-addr* **vlan** *vlan-id* **interface** *interface-id* global configuration command is used to remove a dynamically learned MAC address, the switch fails under these conditions:

- **–** The physical interface is in a no shut state.
- **–** The MAC address is first dynamically learned and then changed to static.

There is no workaround.

**•** CSCtc67421

When 24 phones connected to PoE ports start at the same time, LLDP for power management fails.

The workaround is to start the phones one at a time. This might not work after a power outage or other power failure event.

**•** CSCtd31242

An IP phone loses network connectivity under these conditions:

- **–** The IP phone is authenticated by MAB (in Open1x mode) on a supplicant switch.
- **–** The supplicant switch is connected to an authenticator switch through the NEAT protocol.

A call is placed using the IP phone. After approximately 5 minutes, network connectivity to the phone is lost.

The workaround is to statically configure the MAC address of the IP phone on the authenticator switch.

**•** CSCtd72456

After you have entered the **snmp-server host informs** global configuration command to enable SNMP informs on a switch, the switch might fail if you enter the show snmp pending user EXEC command.

There is no workaround. Do not enter the show command when SNMP informs are enabled.

# <span id="page-32-0"></span>**Documentation Updates**

These sections provide updates to the product documentation:

- **•** ["Updates to the Software Configuration Guide" section on page 33](#page-32-1)
- **•** ["Correction to the Software Configuration Guide" section on page 37](#page-36-0)
- **•** ["Updates to the Command Reference" section on page 38](#page-37-0)
- ["Updates to the Cisco Software Activation and Compatibility Document" section on page 40](#page-39-1)
- **•** ["Updates to the System Message Guide" section on page 40](#page-39-0)
- **•** ["Update to the Getting Started Guides" section on page 47](#page-46-0)

## <span id="page-32-1"></span>**Updates to the Software Configuration Guide**

This section was added to the "Configuring IEEE 802.1x Port-Based Authentication" chapter:

### **Common Session ID**

Authentication manager uses a single session ID (referred to as a common session ID) for a client no matter which authentication method is used. This ID is used for all reporting purposes, such as the show commands and MIBs. The session ID appears with all per-session syslog messages.

The session ID includes:

- **•** The IP address of the Network Access Device (NAD)
- **•** A monotonically increasing unique 32 bit integer
- **•** The session start time stamp (a 32 bit integer)

This example shows how the session ID appears in the output of the **show authentication** command. The session ID in this example is 160000050000000B288508E5:

Switch# **show authentication sessions**

Interface MAC Address Method Domain Status Session ID Fa4/0/4 0000.0000.0203 mab DATA Authz Success 160000050000000B288508E5

This is an example of how the session ID appears in the syslog output. The session ID in this example is also160000050000000B288508E5:

```
1w0d: %AUTHMGR-5-START: Starting 'mab' for client (0000.0000.0203) on Interface Fa4/0/4 
AuditSessionID 160000050000000B288508E5
1w0d: %MAB-5-SUCCESS: Authentication successful for client (0000.0000.0203) on Interface 
Fa4/0/4 AuditSessionID 160000050000000B288508E5
1w0d: %AUTHMGR-7-RESULT: Authentication result 'success' from 'mab' for client 
(0000.0000.0203) on Interface Fa4/0/4 AuditSessionID 160000050000000B288508E5
```
 $\mathbf{I}$ 

The session ID is used by the NAD, the AAA server, and other report-analyzing applications to identify the client. The ID appears automatically. No configuration is required.

This guideline was added to the "802.1x Authentication" section of the "Configuring IEEE 802.1x Port-Based Authentication" chapter.

• When IP phones are connected to an 802.1x-enabled switch port that is in single host mode, the switch grants the phones network access without authenticating them. We recommend that you use multidomain authentication (MDA) on the port to authenticate both a data device and a voice device, such as an IP phone.

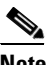

**Note** Only Catalyst 3750, 3560, and 2960 switches support CDP bypass. The Catalyst 3750-E and 3560-E switches do not support CDP bypass.

This section was added to the "Configuring IP Unicast Routing" chapter:

#### **User Interface for VRF-Aware RADIUS**

To configure VRF-Aware RADIUS, you must first enable AAA on a RADIUS server. This release supports the **ip vrf forwarding** *vrf-name* server-group configuration and the **ip radius source-interface** global configuration commands, as described in the *Per VRF AAA Feature Guide* at this URL:

http://www.cisco.com/en/US/docs/ios/12\_2t/12\_2t13/feature/guide/ftvrfaaa.html

This guideline was added to the "MSTP Configuration Guidelines" section of the "Configuring MSTP" chapter:

• When the switch is in MST mode, it uses the long path-cost calculation method (32 bits) to compute the path cost values. With the long path-cost calculation method, these path cost values are supported:

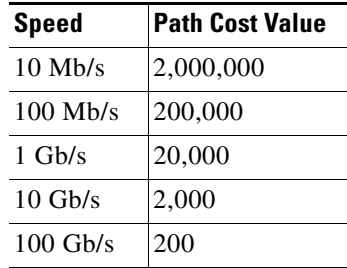

The "Configuring TelePresence E911 IP Phone Support" chapter was added.

### **Understanding TelePresence E911 IP Phone Support**

You can use a Cisco IP phone as a user interface in a Cisco TelePresence System. See in Figure 1. In this configuration, the IP phone must always be on and available for emergency calls. If the power to the codec in the Cisco TelePresence System fails, is disrupted or if the codec fails, the IP phone is not available.

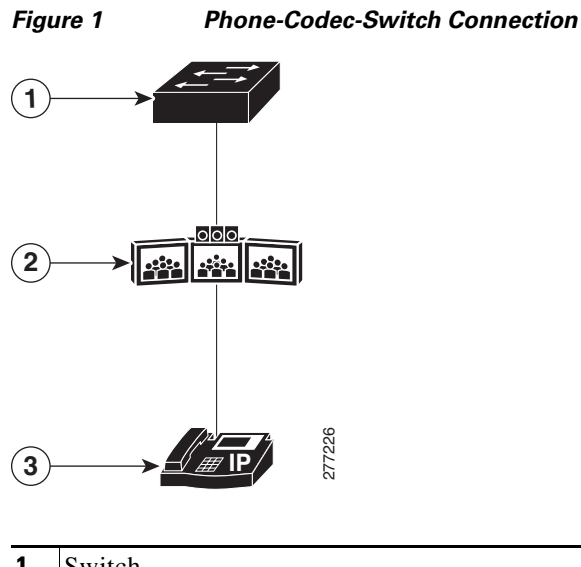

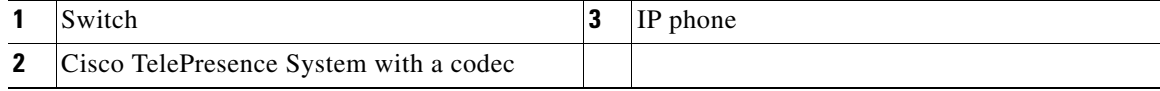

Use the TelePresence E911 IP phone support feature to ensure that the IP phone is always on and available for emergency calls. When a CDP-enabled IP phone is connected to the codec through a switch, you can configure the switch to forward CDP packets from the IP phone only to the codec in the Cisco TelePresence System. The switch adds *ingress-egress port pairs* to the CDP forwarding table. An ingress-egress port pair is a one-to-one mapping between an ingress switch port connected to the IP phone and an egress switch port connected to the codec.

The IP phone and the codec communicate through the IP network. If power to the codec fails, is disrupted or if the codec fails, the IP phone is still connected to the IP network and is available for emergency calls.

The switch forwards all CDP packets received on the ingress port to the egress port. If multiple IP phones are connected to the codec through a single port on the switch, only one phone communicates with it through the IP network. This phone is usually the one that sent the first CDP packet received by the codec.

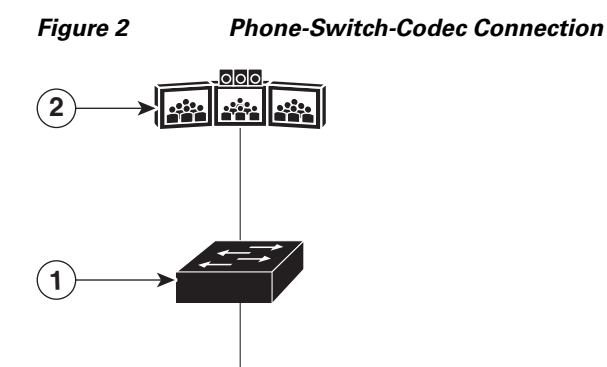

**IP**

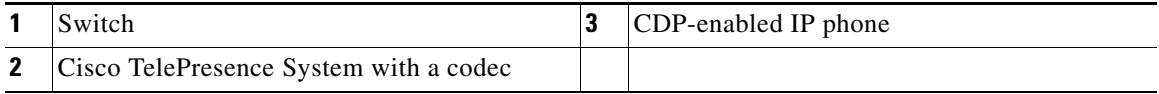

### **Configuring TelePresence E911 IP Phone Support**

**3**

**•** ["Configuration Guidelines" section on page 36](#page-35-0)

277227

- **•** ["Enabling TelePresence E911 IP Phone Support" section on page 36](#page-35-1)
- **•** ["Example" section on page 37](#page-36-1)

#### <span id="page-35-0"></span>**Configuration Guidelines**

- **•** You must use only CDP-enabled phones with TelePresence E911 IP phone support.
- You can connect the IP phone and codec in the Cisco TelePresence System through any two ports in a switch stack.

#### <span id="page-35-1"></span>**Enabling TelePresence E911 IP Phone Support**

Beginning in privileged EXEC mode:

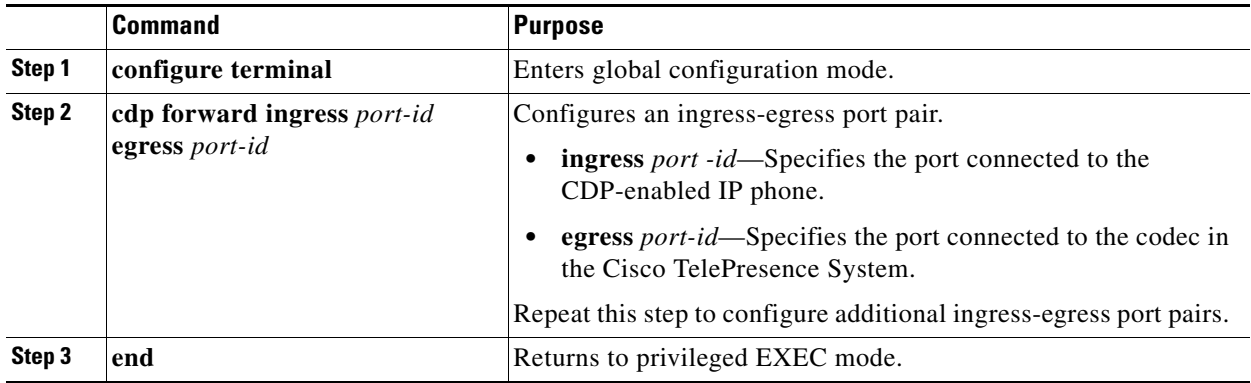

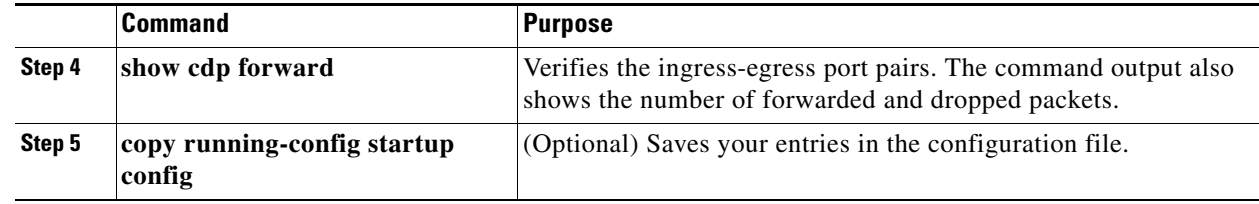

#### <span id="page-36-1"></span>**Example**

```
Switch# configure terminal
Enter configuration commands, one per line. End with CNTL/Z.
Switch(config)# cdp forward ingress gigabitethernet2/0/1 egress gigabitethernet2/0/12
Switch(config)# cdp forward ingress gigabitethernet2/0/1 egress gigabitethernet2/0/13
Ingress interface already configured 
Switch(config)# cdp forward ingress gigabitethernet2/0/2 egress gigabitethernet2/0/12
Egress interface already configured 
Switch(config)# cdp forward ingress gigabitethernet2/0/2 egress gigabitethernet2/0/13
Switch(config)# end
Switch#
*Mar 1 13:38:34.954: %SYS-5-CONFIG_I: Configured from console by console
Switch# show running-config | include cdp
cdp forward ingress GigabitEthernet2/0/1 egress GigabitEthernet2/0/12
cdp forward ingress GigabitEthernet2/0/2 egress GigabitEthernet2/0/13
Switch# show cdp forward
Ingress Egress # packets # packets
Port Port forwarded dropped
             -------------------------------------------------------------
Gi2/0/1 Gi2/0/12 0 0
Gi2/0/2 Gi2/0/13 0 0
Switch# configure terminal
Enter configuration commands, one per line. End with CNTL/Z.
Switch(config)# no cdp forward ingress gigabitethernet2/0/1
Switch(config)# end
Switch#
*Mar 1 13:39:14.120: %SYS-5-CONFIG_I: Configured from console by console
Switch# show running-config | include cdp
cdp forward ingress GigabitEthernet2/0/2 egress GigabitEthernet2/0/13
Switch# show cdp forward
Ingress Egress # packets # packets
Port Port forwarded dropped
-------------------------------------------------------------
Gi2/0/2 Gi2/0/13 0 0
```
Switch#

## <span id="page-36-0"></span>**Correction to the Software Configuration Guide**

There is no longer a restriction of eight authentications per port, as described in the "Multiple Authentication Mode" section of the "Configuring 802.1x-Based Port Authentication" chapter:

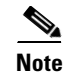

**Note** Multiple-authentication mode is limited to eight authentications (hosts) per port.

## <span id="page-37-0"></span>**Updates to the Command Reference**

These commands were added

- **•** ["cdp forward" section on page 38](#page-37-1)
- **•** ["show cdp forward" section on page 39](#page-38-0)

### <span id="page-37-1"></span>**cdp forward**

To specify the ingress and egress switch ports for CDP traffic, use the **cdp forward** global configuration command. To return to the default setting, use the **no** form of this command.

**cdp forward ingress** *port-id* **egress** *port-id*

**no cdp forward ingress** *port-id*

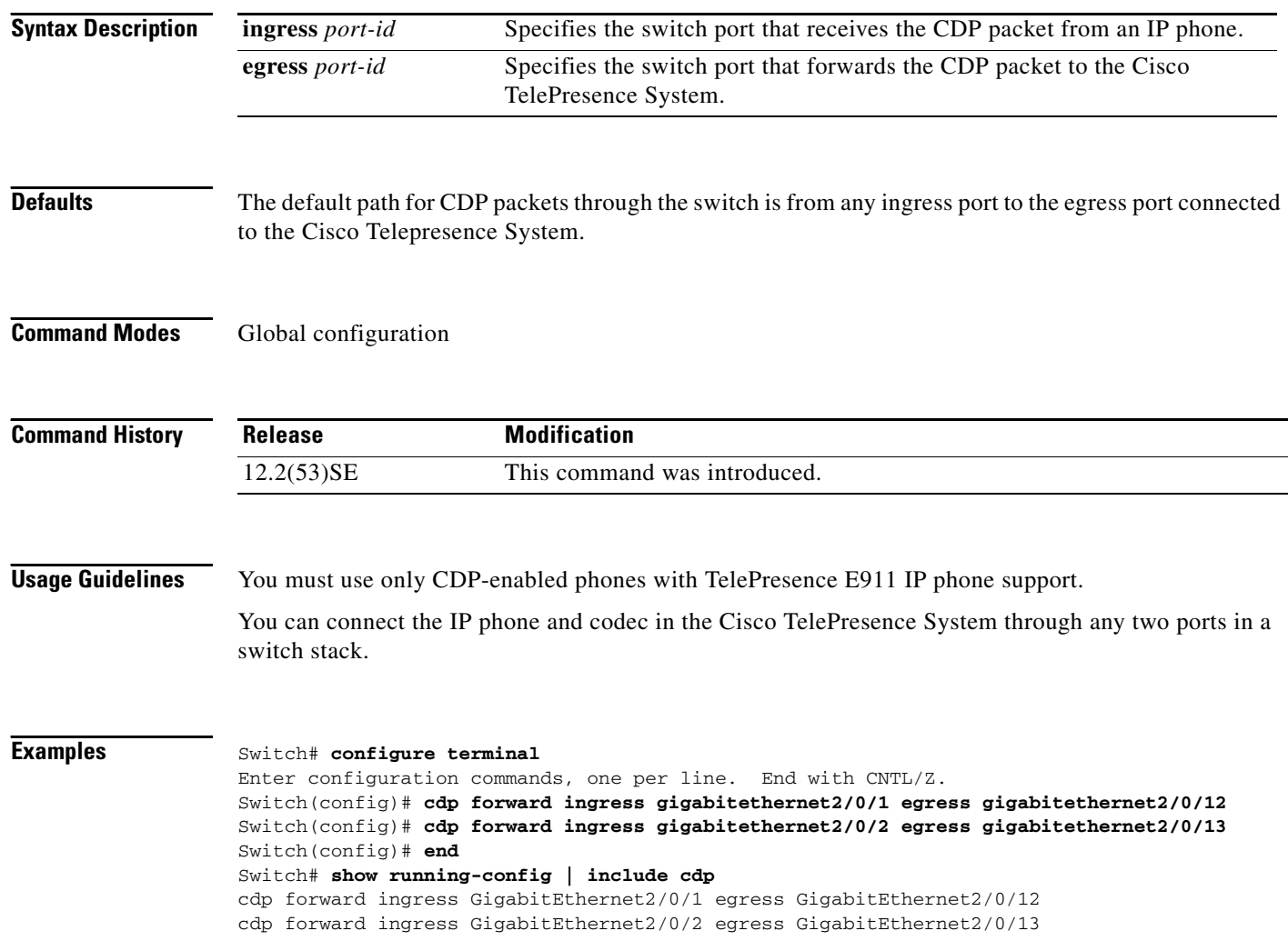

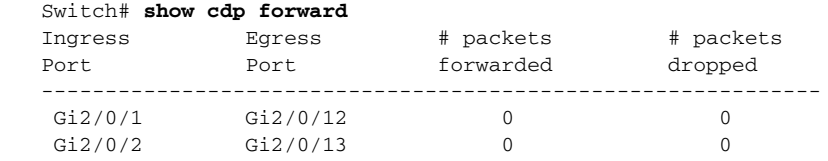

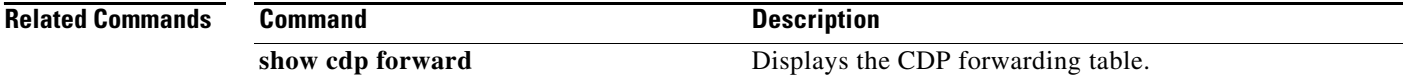

### <span id="page-38-0"></span>**show cdp forward**

To display the CDP forwarding table, use the **show cdp forward** user EXEC command.

**show cdp forward** [**entry** | **forward** | **interface** *interface-id* | **neighbor** | **traffic**] [ | {**begin** | **exclude** | **include**} *expression*]

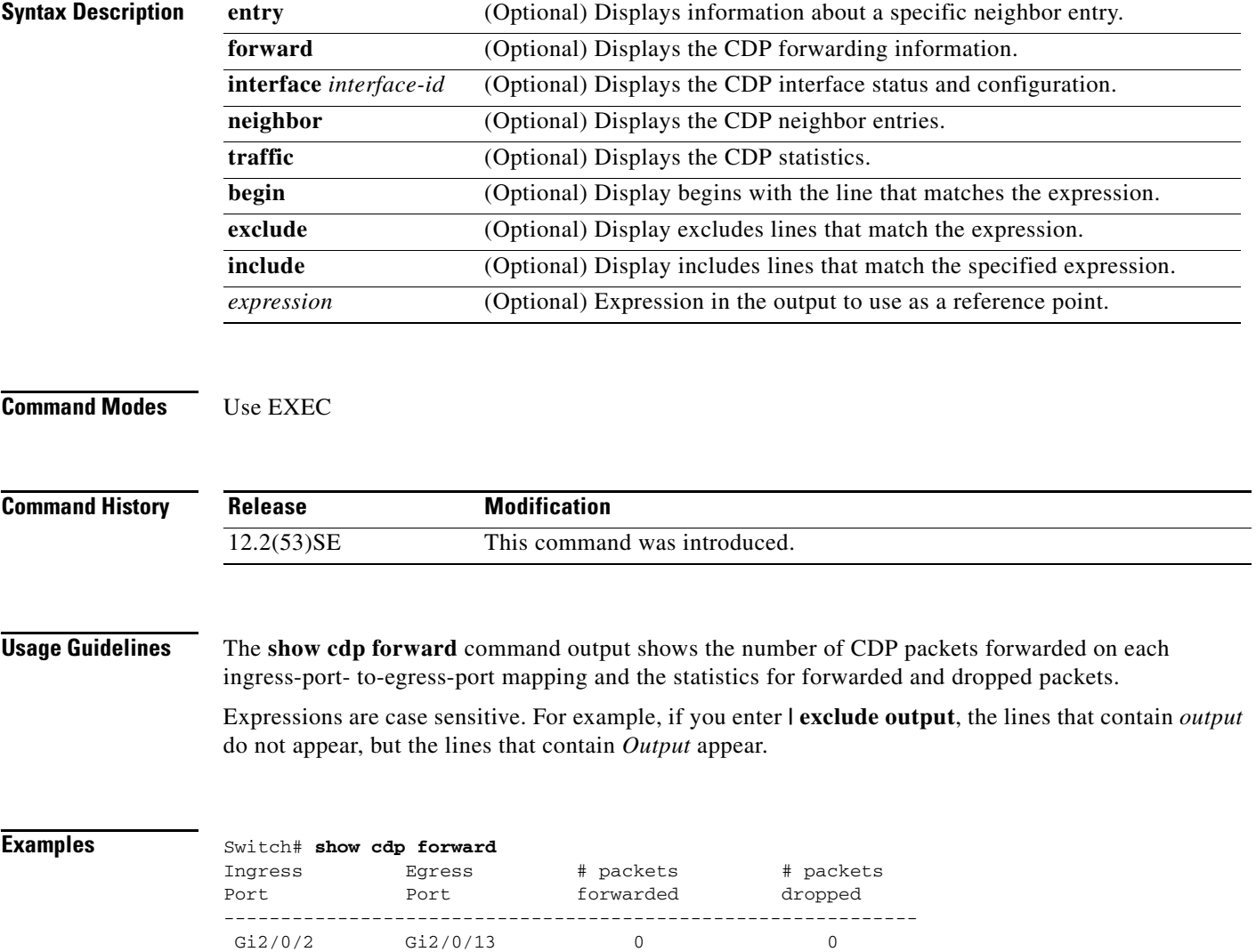

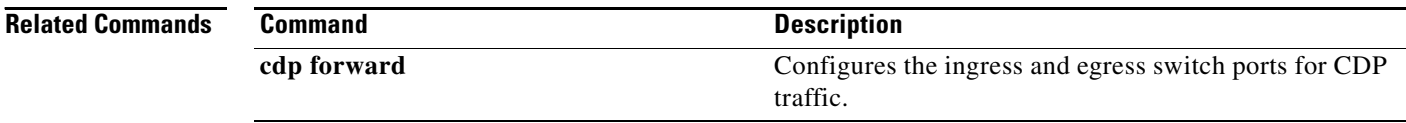

## <span id="page-39-1"></span>**Updates to the Cisco Software Activation and Compatibility Document**

In Cisco IOS Release 12.2(50)SE1 and earlier, the Catalyst 3750-E and 3560-E switches support only the universal software images.

In Cisco IOS Release 12.2(50)SE2 or later, the Catalyst 3750-E and 3560-E switches support the universal and IP base software images.

- If your switch is running the universal software image, all the sections in the "Software Activation" section apply.
- If your switch is running the IP base image, only the "Displaying Software License Information" in the "Software Activation" section applies.

## <span id="page-39-0"></span>**Updates to the System Message Guide**

This section contains the system message guide updates.

### **New System Messages**

These messages were added to the system message guide:

**Error Message** DOT1X-4-MEM\_UNAVAIL: Memory was not available to perform the 802.1X action. AuditSessionID [chars]

**Explanation** The system memory is not sufficient to perform the IEEE 802.1x authentication. [chars] is the session ID.

**Recommended Action** Reduce other system activity to reduce memory demands.

**Error Message** DOT1X-5-FAIL: Authentication failed for client ([chars]) on Interface [chars] AuditSessionID [chars]

**Explanation** The authentication was unsuccessful. The first [chars] is the client ID, the second [chars] is the interface, and the third [chars] is the session ID.

**Recommended Action** No action is required.

**Error Message** %DOT1X-5-RESULT\_OVERRIDE: Authentication result overridden for client ([chars]) on Interface [chars] AuditSessionID [chars]

**Recommended Action** The authentication result was overridden. The first [chars] is the client ID, the second [chars] is the interface, and the third [chars] is the session ID.

**Explanation** No action is required.

**Error Message** DOT1X-5-SUCCESS: Authentication successful for client ([chars]) on Interface [chars] AuditSessionID [chars]

**Explanation** Authentication was successful. The first [chars] is the client ID, the second [chars] is the interface, and the third [chars] is the session ID.

**Recommended Action** No action is required.

**Error Message** DOT1X\_SWITCH-5-ERR\_ADDING\_ADDRESS: Unable to add address [enet] on [chars] AuditSessionID [chars]

**Explanation** The client MAC address could not be added to the MAC address table because the hardware memory is full or the address is a secure address on another port. This message might appear if IEEE 802.1x is enabled. [enet] is the client MAC address, the first [chars] is the interface, and the second [chars] is the session ID.

**Recommended Action** If the hardware memory is full, remove some of the dynamic MAC addresses. If the client address is on another port, remove it from that port.

**Note** This messages applies to switches running the IP base image.

**Error Message** DOT1X\_SWITCH-5-ERR\_INVALID\_PRIMARY\_VLAN: Attempt to assign primary VLAN [dec] to 802.1x port [chars] AuditSessionID [chars]

**Explanation** An attempt was made to assign a primary VLAN to an IEEE 802.1x port, which is not allowed. [dec] is the VLAN, the first [chars] is the port, and the second [chars] is the session ID.

**Recommended Action** Use a different VLAN.

**Note** This messages applies to switches running the IP base image.

Г

**Error Message** DOT1X\_SWITCH-5-ERR\_INVALID\_SEC\_VLAN: Attempt to assign invalid secondary VLAN [dec] to PVLAN host 802.1x port [chars] AuditSessionID [chars]

**Explanation** An attempt was made to assign a nonsecondary VLAN to a private VLAN host IEEE 802.1x port. [dec] is the VLAN, the first [chars] is the port, and the second [chars] is the session ID.

**Recommended Action** Change the mode of the port so that it is no longer a PVLAN host port or use a valid secondary VLAN.

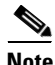

**Note** This messages applies to switches running the IP base image.

**Error Message** DOT1X\_SWITCH-5-ERR\_PRIMARY\_VLAN\_NOT\_FOUND: Attempt to assign VLAN [dec], whose primary VLAN does not exist or is shutdown, to 802.1x port [chars] AuditSessionID [chars]

**Explanation** An attempt was made to assign a private VLAN whose primary VLAN does not exist or is shut down. [dec] is the VLAN, the first [chars] is the port, and the second [chars] is the session ID.

**Recommended Action** Make sure the primary VLAN exists and is not shut down. Verify that the private VLAN is associated with a primary VLAN.

**Note** This messages applies to switches running the IP base image.

**Error Message** DOT1X\_SWITCH-5-ERR\_SEC\_VLAN\_INVALID: Attempt to assign secondary VLAN [dec] to non-PVLAN host 802.1x port [chars] AuditSessionID [chars]

**Explanation** An attempt was made to assign a secondary VLAN to a port that is not a private VLAN host port, which is not allowed. [dec] is the VLAN, the first [chars] is the port, and the second [chars] is the session ID.

**Recommended Action** Change the mode of the port so that it is configured as a private VLAN host port, or use a different VLAN that is not configured as a secondary VLAN.

**Error Message** DOT1X\_SWITCH-5-ERR\_SPAN\_DST\_PORT: Attempt to assign VLAN [dec] to 802.1x port [chars], which is configured as a SPAN destination AuditSessionID [chars]

**Explanation** An attempt was made to assign a VLAN to an IEEE 802.1x port that is configured as a Switched Port Analyzer (SPAN) destination port. [dec] is the VLAN, the first [chars] is the port, and the second [chars] is the session ID.

**Recommended Action** Change the SPAN configuration so that the port is no longer a SPAN destination port, or change the configuration so that no VLAN is assigned.

**Error Message** DOT1X\_SWITCH-5-ERR\_VLAN\_EQ\_MDA\_INACTIVE: Multi-Domain Authentication cannot activate because Data and Voice VLANs are the same on port AuditSessionID [chars]

**Explanation** Multi-Domain Authentication (MDA) host mode cannot start if the configured data VLAN on a port is the same as the voice VLAN. [chars] is the port session ID.

**Recommended Action** Change either the voice VLAN or the access VLAN on the interface so that they are not the same. MDA then starts.

**Error Message** DOT1X\_SWITCH-5-ERR\_VLAN\_EQ\_VVLAN: Data VLAN [dec] on port [chars] cannot be equivalent to the Voice VLAN AuditSessionID [chars]

**Explanation** An attempt was made to assign a data VLAN to an IEEE 802.1x port that is the same as the voice VLAN. [dec] is the VLAN, the first [chars] is the port, and the second [chars] is the session ID.

**Recommended Action** Change either the voice VLAN or the IEEE 802.1x-assigned VLAN on the interface so that they are not the same.

**Error Message** DOT1X\_SWITCH-5-ERR\_VLAN\_INTERNAL: Attempt to assign internal VLAN [dec] to 802.1x port [chars] AuditSessionID [chars]

**Explanation** An attempt was made to assign an invalid VLAN to an IEEE 802.1x port. The VLAN specified is used internally and cannot be assigned to this port. [dec] is the VLAN, the first [chars] is the port, and the second [chars] is the session ID.

**Explanation** Assign a different VLAN.

**Error Message** DOT1X\_SWITCH-5-ERR\_VLAN\_INVALID: Attempt to assign invalid VLAN [dec] to 802.1x port [chars] AuditSessionID [chars]

**Explanation** An attempt was made to assign an invalid VLAN to an IEEE 802.1x port. The VLAN specified is out of range. [dec] is the VLAN, the first [chars] is the port, and the second [chars] is the session ID.

**Recommended Action** Update the configuration to use a valid VLAN.

**Error Message** DOT1X\_SWITCH-5-ERR\_VLAN\_NOT\_FOUND: Attempt to assign non-existent or shutdown VLAN [chars] to 802.1x port [chars] AuditSessionID [chars]

**Explanation** An attempt was made to assign a VLAN to an IEEE 802.1x port, but the VLAN was not found in the VLAN Trunking Protocol (VTP) database. [dec] is the VLAN, the first [chars] is the port, and the second [chars] is the session ID.

**Recommended Action** Make sure the VLAN exists and is not shutdown or use another VLAN.

### **Deleted System Messages**

These messages were deleted from the system message guide:

**Error Message** DOT1X-4-MEM\_UNAVAIL: Memory was not available to perform the 802.1X action.

**Explanation** The system memory is not sufficient to perform the IEEE 802.1x authentication.

**Recommended Action** Reduce other system activity to reduce memory demands.

**Error Message** DOT1X-5-SUCCESS: Authentication successful for client ([chars]) on Interface [chars]

**Explanation** Authentication was successful. [chars] is the interface.

**Recommended Action** No action is required.

**Error Message** DOT1X\_SWITCH-5-ERR\_ADDING\_ADDRESS: Unable to add address [enet] on [chars]

**Explanation** The client MAC address could not be added to the MAC address table because the hardware memory is full or the address is a secure address on another port. This message might appear if IEEE 802.1x is enabled. [enet] is the client MAC address, and [chars] is the interface.

**Recommended Action** If the hardware memory is full, remove some of the dynamic MAC addresses. If the client address is on another port, remove it from that port.

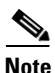

**Note** This messages applies to switches running the IP base image.

**Error Message** DOT1X\_SWITCH-5-ERR\_INVALID\_PRIMARY\_VLAN: Attempt to assign primary VLAN [dec] to 802.1x port [chars]

**Explanation** An attempt was made to assign a primary VLAN to an IEEE 802.1x port, which is not allowed. [dec] is the VLAN, and [chars] is the port.

**Recommended Action** Use a different VLAN.

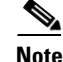

**Note** This messages applies to switches running the IP base image.

**Error Message** DOT1X\_SWITCH-5-ERR\_INVALID\_SEC\_VLAN: Attempt to assign invalid secondary VLAN [dec] to PVLAN host 802.1x port [chars]

**Explanation** An attempt was made to assign a nonsecondary VLAN to a private VLAN host IEEE 802.1x port. [dec] is the VLAN, and [chars] is the port.

**Recommended Action** Change the mode of the port so that it is no longer a private VLAN host port, or use a valid secondary VLAN.

**Note** This messages applies to switches running the IP base image.

**Error Message** DOT1X\_SWITCH-5-ERR\_PRIMARY\_VLAN\_NOT\_FOUND: Attempt to assign VLAN [dec], whose primary VLAN does not exist or is shutdown, to 802.1x port [chars]

**Explanation** An attempt was made to assign a private VLAN whose primary VLAN does not exist or is shut down. [dec] is the VLAN, and [chars] is the port.

**Recommended Action** Make sure the primary VLAN exists and is not shut down. Verify that the private VLAN is associated with a primary VLAN.

**Note** This messages applies to switches running the IP base image.

**Error Message** DOT1X\_SWITCH-5-ERR\_SEC\_VLAN\_INVALID: Attempt to assign secondary VLAN [dec] to non-PVLAN host 802.1x port [chars]

**Explanation** An attempt was made to assign a secondary VLAN to a port that is not a private VLAN host port, which is not allowed. [dec] is the VLAN, and [chars] is the port.

**Recommended Action** Change the mode of the port so that it is configured as a private VLAN host port, or use a different VLAN that is not configured as a secondary VLAN.

**Error Message** DOT1X\_SWITCH-5-ERR\_SPAN\_DST\_PORT: Attempt to assign VLAN [dec] to 802.1x port [chars], which is configured as a SPAN destination

**Explanation** An attempt was made to assign a VLAN to an IEEE 802.1x port that is configured as a Switched Port Analyzer (SPAN) destination port. [dec] is the VLAN, and [chars] is the port.

**Recommended Action** Change the SPAN configuration so that the port is no longer a SPAN destination port, or change the configuration so that no VLAN is assigned.

 $\mathbf I$ 

**Error Message** DOT1X\_SWITCH-5-ERR\_VLAN\_EQ\_MDA\_INACTIVE: Multi-Domain Authentication cannot activate because Data and Voice VLANs are the same on port [chars]

**Recommended Action** Multi-Domain Authentication (MDA) host mode cannot start if the configured data VLAN on a port is the same as the voice VLAN. [chars] is the port.

**Recommended Action** Change either the voice VLAN or the access VLAN on the interface so that they are not the same. MDA then starts.

**Error Message** DOT1X\_SWITCH-5-ERR\_VLAN\_EQ\_VVLAN: Data VLAN [dec] on port [chars] cannot be equivalent to the Voice VLAN.

**Explanation** An attempt was made to assign a data VLAN to an IEEE 802.1x port that is the same as the voice VLAN. [dec] is the VLAN, and [chars] is the port.

**Recommended Action** Change either the voice VLAN or the IEEE 802.1x-assigned VLAN on the interface so that they are not the same.

**Error Message** DOT1X\_SWITCH-5-ERR\_VLAN\_INTERNAL: Attempt to assign internal VLAN [dec] to 802.1x port [chars]

**Explanation** An attempt was made to assign an invalid VLAN to an IEEE 802.1x port. The VLAN specified is used internally and cannot be assigned to this port. [dec] is the VLAN, and [chars] is the port.

**Recommended Action** Assign a different VLAN.

**Error Message** DOT1X\_SWITCH-5-ERR\_VLAN\_INVALID: Attempt to assign invalid VLAN [dec] to 802.1x port [chars]

**Explanation** An attempt was made to assign an invalid VLAN to an IEEE 802.1x port. The VLAN specified is out of range. [dec] is the VLAN, and [chars] is the port.

**Recommended Action** Update the configuration to use a valid VLAN.

**Error Message** DOT1X\_SWITCH-5-ERR\_VLAN\_NOT\_FOUND: Attempt to assign non-existent or shutdown VLAN [dec] to 802.1x port [chars]

**Explanation** An attempt was made to assign a VLAN to an IEEE 802.1x port, but the VLAN was not found in the VLAN Trunking Protocol (VTP) database. [dec] is the VLAN, and [chars] is the port.

**Recommended Action** Make sure that the VLAN exists and is not shut down, or use another VLAN.

**Error Message** DOT1X\_SWITCH-5-ERR\_VLAN\_ON\_ROUTED\_PORT: Dot1x cannot assign a VLAN [dec] to a routed port [chars]

**Explanation** An attempt was made to assign a VLAN to a supplicant on a routed port, which is not allowed. [dec] is the VLAN ID and [chars] is the port.

**Recommended Action** Either disable the VLAN assignment, or change the port type to a nonrouted port.

**Error Message** DOT1X\_SWITCH-5-ERR\_VLAN\_PROMISC\_PORT: Attempt to assign VLAN [dec] to promiscuous 802.1x port [chars]

**Explanation** An attempt was made to assign a VLAN to a promiscuous IEEE 802.1x port, which is not allowed. [dec] is the VLAN, and [chars] is the port.

**Recommended Action** Change the port mode so that it is no longer a promiscuous port, or change the configuration so that no VLAN is assigned.

**Error Message** DOT1X\_SWITCH-5-ERR\_VLAN\_RESERVED: Attempt to assign reserved VLAN [dec] to 802.1x port [chars]

**Explanation** An attempt was made to assign an invalid VLAN to an IEEE 802.1x port. The VLAN specified is a reserved VLAN and cannot be assigned to this port. [dec] is the VLAN, and [chars] is the port.

**Recommended Action** Assign a different VLAN.

**Error Message** DOT1X\_SWITCH-5-ERR\_VLAN\_RSPAN: Attempt to assign RSPAN VLAN [dec] to 802.1x port [chars]. 802.1x is incompatible with RSPAN

**Explanation** This message means that remote SPAN should not be enabled on a VLAN with IEEE 802.1x-enabled. [dec] is the VLAN, and [chars] is the port.

**Recommended Action** Either disable remote SPAN configuration on the VLAN, or disable IEEE 802.1x on all the ports in this VLAN.

**Error Message** SW\_VLAN-4-VTP\_USER\_NOTIFICATION: VTP protocol user notification: [chars].

**Explanation** This message means that the VTP code encountered an unusual diagnostic situation. [chars] is a description of the situation.

**Recommended Action** Find out more about the error by using the **show tech-support** privileged EXEC command. Copy the message exactly as it appears on the console or in the system log. Research and attempt to resolve the error by using the Output Interpreter. Use the Bug Toolkit to look for similar reported problems. If you still require assistance, open a case with the TAC, or contact your Cisco technical support representative, and provide the representative with the gathered information.

### <span id="page-46-0"></span>**Update to the Getting Started Guides**

The warranty section in the *Catalyst 3750-E Switch Getting Started Guide* and the *Catalyst 3560-E Switch Getting Started Guide* has changed. These are the updated sections.

#### **Catalyst 3750-E Switch Getting Started Guide**

Catalyst 3750-E switches are covered by the Cisco Limited Lifetime Hardware Warranty. For more information, see this document on Cisco.com:

[http://www.cisco.com/en/US/docs/general/warranty/English/LH2DEN\\_\\_.html](http://www.cisco.com/en/US/docs/general/warranty/English/LH2DEN__.html)

**Note** If you purchased your Catalyst 3750-E switch before May 1, 2009, your switch is covered by the Cisco 90-Day Limited Hardware Warranty. For more information, see this document on Cisco.com: [http://www.cisco.com/en/US/docs/general/warranty/English//901DEN\\_\\_.html](http://www.cisco.com/en/US/docs/general/warranty/English/901DEN__.html)

#### **Catalyst 3560-E Switch Getting Started Guide**

Catalyst 3560-E switches are covered by the Cisco Limited Lifetime Hardware Warranty. For more information, see this document on Cisco.com:

[http://www.cisco.com/en/US/docs/general/warranty/English/LH2DEN\\_\\_.html](http://www.cisco.com/en/US/docs/general/warranty/English/LH2DEN__.html)

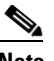

**Note** If you purchased your Catalyst 3560-E switch before May 1, 2009, your switch is covered by the Cisco 90-Day Limited Hardware Warranty. For more information, see this document on Cisco.com:

[http://www.cisco.com/en/US/docs/general/warranty/English//901DEN\\_\\_.html](http://www.cisco.com/en/US/docs/general/warranty/English/901DEN__.html)

# <span id="page-47-0"></span>**Related Documentation**

These documents provide complete information about the Catalyst 3750-E and Catalyst 3560-E switches and are available on Cisco.com:

http://www.cisco.com/en/US/products/ps7077/tsd\_products\_support\_series\_home.html [http://www.cisco.com/en/US/products/ps7078/tsd\\_products\\_support\\_series\\_home.html](http://www.cisco.com/en/US/products/ps7078/tsd_products_support_series_home.html)

These documents provide complete information about the switches:

- **•** Catalyst 3750-E Switch Getting Started Guide
- **•** Catalyst 3560-E Switch Getting Started Guide
- **•** *Catalyst 3750-E and Catalyst 3560-E Switch Hardware Installation Guide*
- **•** Regulatory Compliance and Safety Information for the Catalyst 3750-E and *Catalyst* 3560-E Switch
- **•** *Release Notes for the Catalyst 3750-E and Catalyst 3560-E Switch*
- **•** *Catalyst 3750-E and Catalyst 3560-E Switch Software Configuration Guide*
- **•** *Catalyst 3750-E and Catalyst 3560-E Switch Command Reference*
- **•** *Catalyst 3750-E and Catalyst 3560-E Switch System Message Guide*
- **•** *Cisco Software Activation and Compatibility Document*
- **•** *Installation Notes for the Catalyst 3750-E, Catalyst 3560-E Switches, and RPS 2300 Power Supply Modules*
- **•** *Installation Notes for the Catalyst 3750-E and Catalyst 3560-E Switch Fan Module*
- **•** *Installation Notes for the Cisco TwinGig Converter Module*
- **•** *Cisco Redundant Power System 2300 Hardware Installation Guide*
- **•** *Cisco Redundant Power System 2300 Compatibility Matrix*
- **•** Device manager online help (available on the switch)

**•** Information about Cisco SFP, SFP+, and GBIC modules is available from this Cisco.com site: [http://www.cisco.com/en/US/products/hw/modules/ps5455/prod\\_installation\\_guides\\_list.html](http://www.cisco.com/en/US/products/hw/modules/ps5455/prod_installation_guides_list.html) SFP compatibility matrix documents are available from this Cisco.com site:

[http://www.cisco.com/en/US/products/hw/modules/ps5455/products\\_device\\_support\\_tables\\_list](http://www.cisco.com/en/US/products/hw/modules/ps5455/products_device_support_tables_list.html) [.html](http://www.cisco.com/en/US/products/hw/modules/ps5455/products_device_support_tables_list.html)

For other information about related products, see these documents:

- **•** *Getting Started with Cisco Network Assistant*
- **•** *Release Notes for Cisco Network Assistant*
- **•** *Network Admission Control Software Configuration Guide*

These documents have information about the Cisco enhanced EtherSwitch service modules:

- **•** *Connecting Cisco Enhanced EtherSwitch Service Modules to the Network* at [http://www.cisco.com/en/US/docs/routers/access/interfaces/nm/hardware/installation/guide/eesm\\_](http://www.cisco.com/en/US/docs/routers/access/interfaces/nm/hardware/installation/guide/eesm_hw.html) hw.html
- **•** *Cisco Enhanced EtherSwitch Service Modules Configuration Guide* at [http://www.cisco.com/en/US/docs/routers/access/interfaces/software/feature/guide/eesm\\_sw.html](http://www.cisco.com/en/US/docs/routers/access/interfaces/software/feature/guide/eesm_sw.html)

# <span id="page-48-0"></span>**Obtaining Documentation and Submitting a Service Request**

For information on obtaining documentation, submitting a service request, and gathering additional information, see the monthly *What's New in Cisco Product Documentation*, which also lists all new and revised Cisco technical documentation, at:

<http://www.cisco.com/en/US/docs/general/whatsnew/whatsnew.html>

Subscribe to the *What's New in Cisco Product Documentation* as a Really Simple Syndication (RSS) feed and set content to be delivered directly to your desktop using a reader application. The RSS feeds are a free service and Cisco currently supports RSS version 2.0.

This document is to be used in conjunction with the documents listed in the ["Obtaining Documentation and Submitting a Service Request"](#page-48-0) section.

CCDE, CCENT, CCSI, Cisco Eos, Cisco Explorer, Cisco HealthPresence, Cisco IronPort, the Cisco logo, Cisco Nurse Connect, Cisco Pulse, Cisco SensorBase, Cisco StackPower, Cisco StadiumVision, Cisco TelePresence, Cisco TrustSec, Cisco Unified Computing System, Cisco WebEx, DCE, Flip Channels, Flip for Good, Flip Mino, Flipshare (Design), Flip Ultra, Flip Video, Flip Video (Design), Instant Broadband, and Welcome to the Human Network are trademarks; Changing the Way We Work, Live, Play, and Learn, Cisco Capital, Cisco Capital (Design), Cisco:Financed (Stylized), Cisco Store, Flip Gift Card, and One Million Acts of Green are service marks; and Access Registrar, Aironet, AllTouch, AsyncOS, Bringing the Meeting To You, Catalyst, CCDA, CCDP, CCIE, CCIP, CCNA, CCNP, CCSP, CCVP, Cisco, the Cisco Certified Internetwork Expert logo, Cisco IOS, Cisco Lumin, Cisco Nexus, Cisco Press, Cisco Systems, Cisco Systems Capital, the Cisco Systems logo, Cisco Unity, Collaboration Without Limitation, Continuum, EtherFast, EtherSwitch, Event Center, Explorer, Follow Me Browsing, GainMaker, iLYNX, IOS, iPhone, IronPort, the IronPort logo, Laser Link, LightStream, Linksys, MeetingPlace, MeetingPlace Chime Sound, MGX, Networkers, Networking Academy, PCNow, PIX, PowerKEY, PowerPanels, PowerTV, PowerTV (Design), PowerVu, Prisma, ProConnect, ROSA, SenderBase, SMARTnet, Spectrum Expert, StackWise, WebEx, and the WebEx logo are registered trademarks of Cisco and/or its affiliates in the United States and certain other countries.

All other trademarks mentioned in this document or website are the property of their respective owners. The use of the word partner does not imply a partnership relationship between Cisco and any other company. (1002R)

Any Internet Protocol (IP) addresses used in this document are not intended to be actual addresses. Any examples, command display output, and figures included in the document are shown for illustrative purposes only. Any use of actual IP addresses in illustrative content is unintentional and coincidental.

© 2009-2010 Cisco Systems, Inc. All rights reserved.

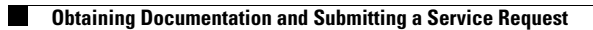

 $\mathbf l$ 

П